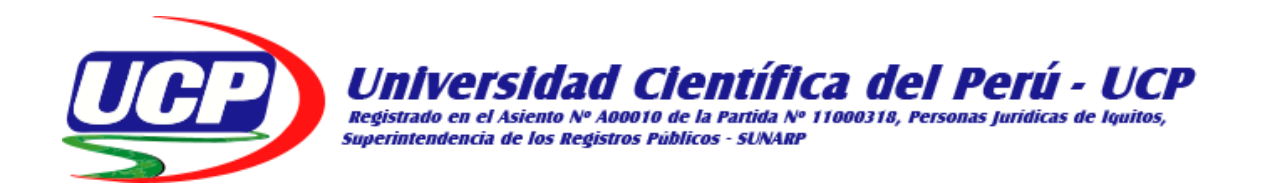

# **FACULTAD DE CIENCIAS E INGENIERIA PROGRAMA ACADÉMICO DE INGENIERÍA INFORMÁTICA Y DE SISTEMAS**

**TESIS**

# **"CÓDIGO DE RESPUESTA RÁPIDA (QR) PARA EL CONTROL DE ASISTENCIA DOCENTE EN LA INSTITUCIÓN EDUCATIVA Nº 60522 FELIPE RAMÓN DOCUMET SILVA DE LA CIUDAD DE NAUTA - 2017"**

# **PARA OPTAR EL TÍTULO PROFESIONAL DE INGENIERO INFORMÁTICO Y DE SISTEMAS**

**AUTORES: AHUANARI TAMANI, CARLITOS FERNÁNDEZ SHAPIAMA SÁNCHEZ, JEFFREE**

**ASESOR: Ing. GONZÁLEZ ASPAJO, CARLOS. Mg.**

**San Juan Bautista – Maynas - Loreto – Perú** 

### **DEDICATORIA**

A mis padres, Ernesto Ahuanari Murayari y Juana Luzmila Tamani Huaimacari, mi hermana Bertha Luz, por su apoyo y motivaciones en el logro de mis metas.

A mi esposa, María Peña Ruiz, mi hijo Dylan Matías, que son las que me dan las fuerzas necesarias para seguir adelante y quienes me inspiran en todo momento.

A mis demás hermanos Felix Percy, Edna Sarita, Gliseria Reyna y mi sobrino Wagner Antony por el apoyo moral e incondicional.

#### **Carlitos Fernández Ahuanari Tamani**

### **DEDICATORIA**

A mis queridos padres Julio César Shapiama Pisango y Edith Elena Sánchez Pérez por su amor, enseñanzas, consejos y su apoyo para lograr culminar mis estudios profesionales. A mis hermanos César Aquiles, Martín, Gelder por enseñarme y mostrarme la importancia de realizar y logar mis metas como profesional. A mi hermana Corina y a Ruth Sadith por el apoyo moral e incondicional en el estudio de este proyecto.

#### **Jeffree Shapiama Sánchez**

### **AGRADECIMIENTO**

A Dios por ser el que siempre guía el camino que recorremos en nuestra vida personal y profesional.

A la Institución Educativa N° 60522 "Felipe Ramón Documet Silva" y al Director Prof. Wilmer Eloy Chávez Salazar, por permitirnos y darnos las facilidades necesarias para la realización del presente proyecto.

A todos los que desarrollaron las herramientas y los recursos sobre los que nos hemos apoyado para construir esta Tesis.

A la Universidad Científica del Perú por la oportunidad de Haberme permitido ampliar y profundizar mis conocimientos y llegar a ser un profesional.

#### **Los Autores**

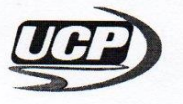

UNIVERSIDAD CIENTIFICA DEL PERÚ - UCP

"Año del Diálogo y la Reconciliación Nacional"

**FACULTAD CIENCIAS E INGENIERÍA** 

#### **FACULTAD DE CIENCIAS E INGENIERIA**

### PROGRAMA ACADÉMICO DE INGENIERÍA INFORMÁTICA Y DE SISTEMA

#### **ACTA DE SUSTENTACIÓN DE TESIS**

Con Resolución Decanal N° 350 - 2017- UCP - FCEI del 07 de setiembre de 2017, la FACULTAD DE CIENCIAS E INGENIERÍA DE LA UNIVERSIDAD CIENTÍFICA DEL PERÚ - UCP designa como Jurado Evaluador y Dictaminador de la Sustentación de Tesis a los Señores:

- Ing. Juan Carlos Paredes Vásquez
- Ing. Aleyda Félix Guerrero
- Dr. Juan García Ruiz

Presidente Miembro Miembro

En la ciudad de Iquitos, siendo las 11:00 am, del día lunes 09 de julio de 2018, en las instalaciones de la UNIVERSIDAD CIENTÍFICA DEL PERÚ - UCP, se constituyó el Jurado para escuchar la sustentación y defensa de la Tesis:

"CÓDIGO DE RESPUESTA RÁPIDA (QR) PARA EL CONTROL DE ASISTENCIA DOCENTE EN LA INSTITUCIÓN EDUCATIVA N° 60522 FELIPE RAMÓN DOCUMET SILVA DE LA CIUDAD DE NAUTA - 2017"

Presentado por los sustentantes:

#### **CARLITOS FERNANDEZ AHUANARI TAMANI**  $\mathbf{v}$

#### **JEFFREE SHAPIAMA SANCHEZ**

Como requisito para optar el título profesional de: Ingeniero Informático y de Sistemas

Luego de escuchar la Sustentación y formuladas las preguntas las que fueron:......

El jurado después de la deliberación en privado llegó a la siguiente conclusión:

La Sustentación es: .............

En fe de lo cual los miembros del jurado firman el acta

Presidente

ROBA DO

BSUELTAS

Miembro

Miembro

CALIFICACIÓN: Aprobado (a) Suma Cum Laude  $: 19 - 20$ Aprobado (a) Magna Cum Laude  $: 17 - 18$ Aprobado (a) Cum Laude  $: 15 - 16$ Aprobado (a)  $: 13 - 14$ Desaprobado (a)  $: 00 - 12$ 

Av. Abelardo Quiñones Km. 2.5. San Juan Bautista

Teléf. (065) 261092 - 261088

### **APROBACIÓN**

Tesis sustentada en acto público el día 09 de julio del 2018

 $\Box$ 

Ing. Juan Carlos Paredes Vásquez PRESIDENTE DEL JURADO

 $\sqrt{1-\frac{1}{2}}$ 

Ing. Aleyda Felix Guerrero MIEMBRO DEL JURADO

 $\mathcal{U}_{\mu\nu}$  $\overline{\phantom{a}}$ 

Ing. Juan García Ruiz, Dr. MIEMBRO DEL JURADO

 $\Box$ Ing. Carlos González Aspajo, Mg. ASESOR

## **ÍNDICE**

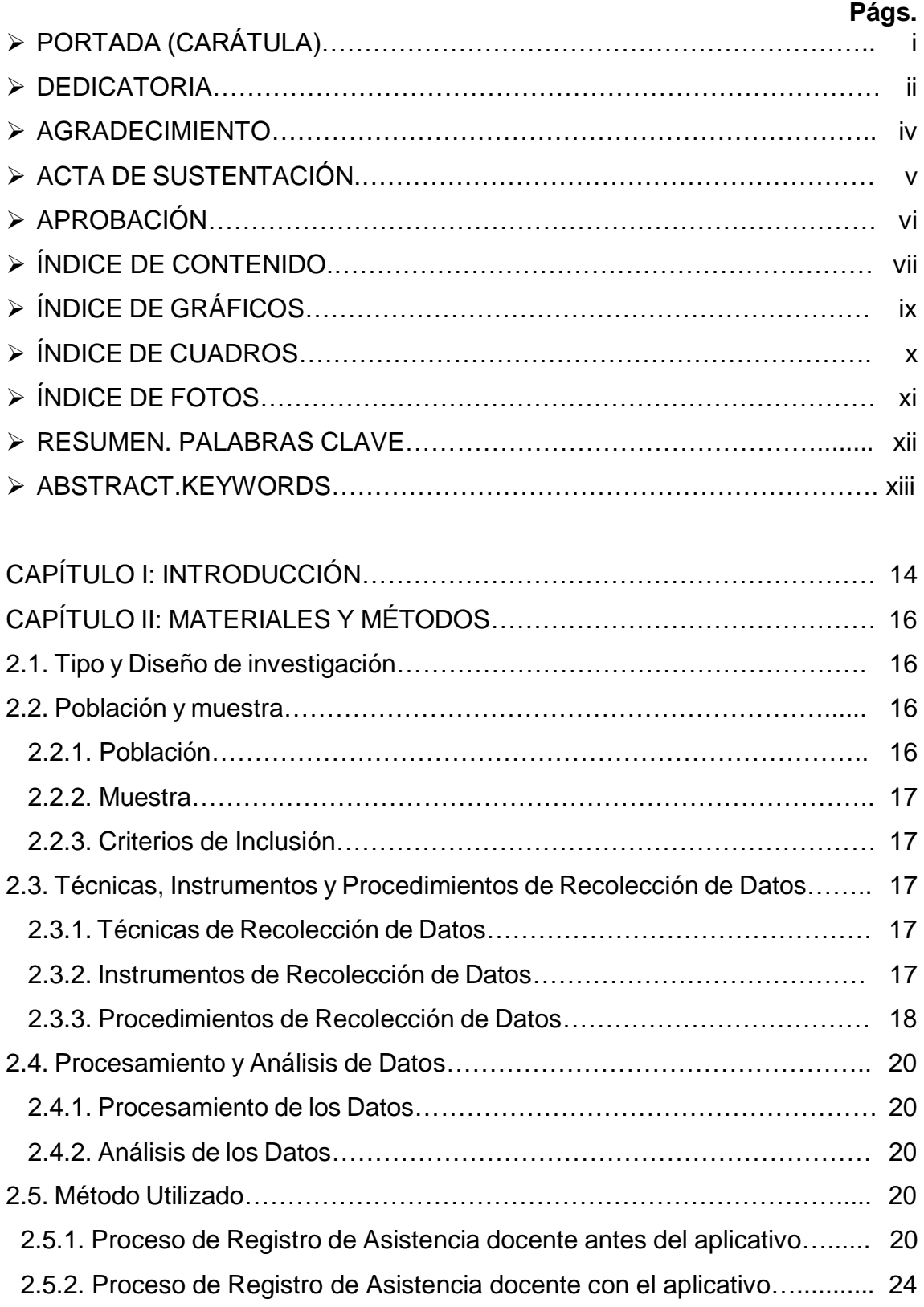

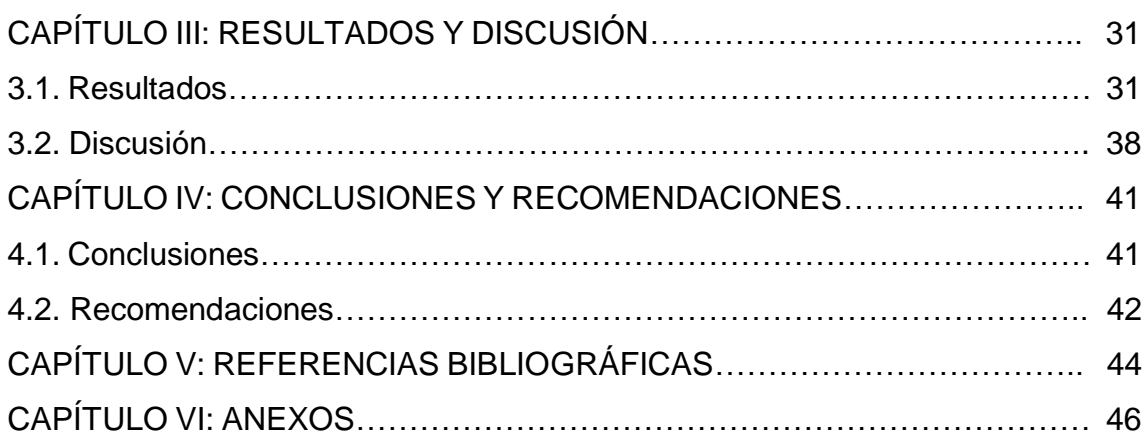

### **ÍNDICE DE GRÁFICOS**

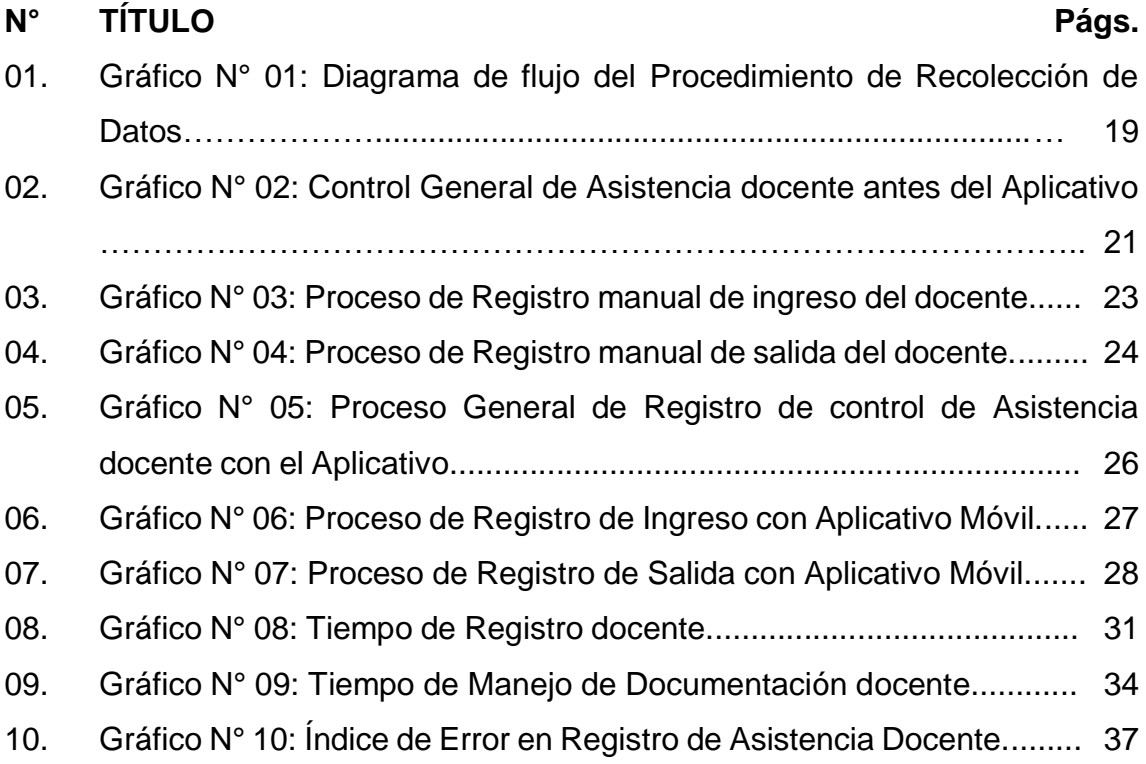

### **ÍNDICE DE CUADROS**

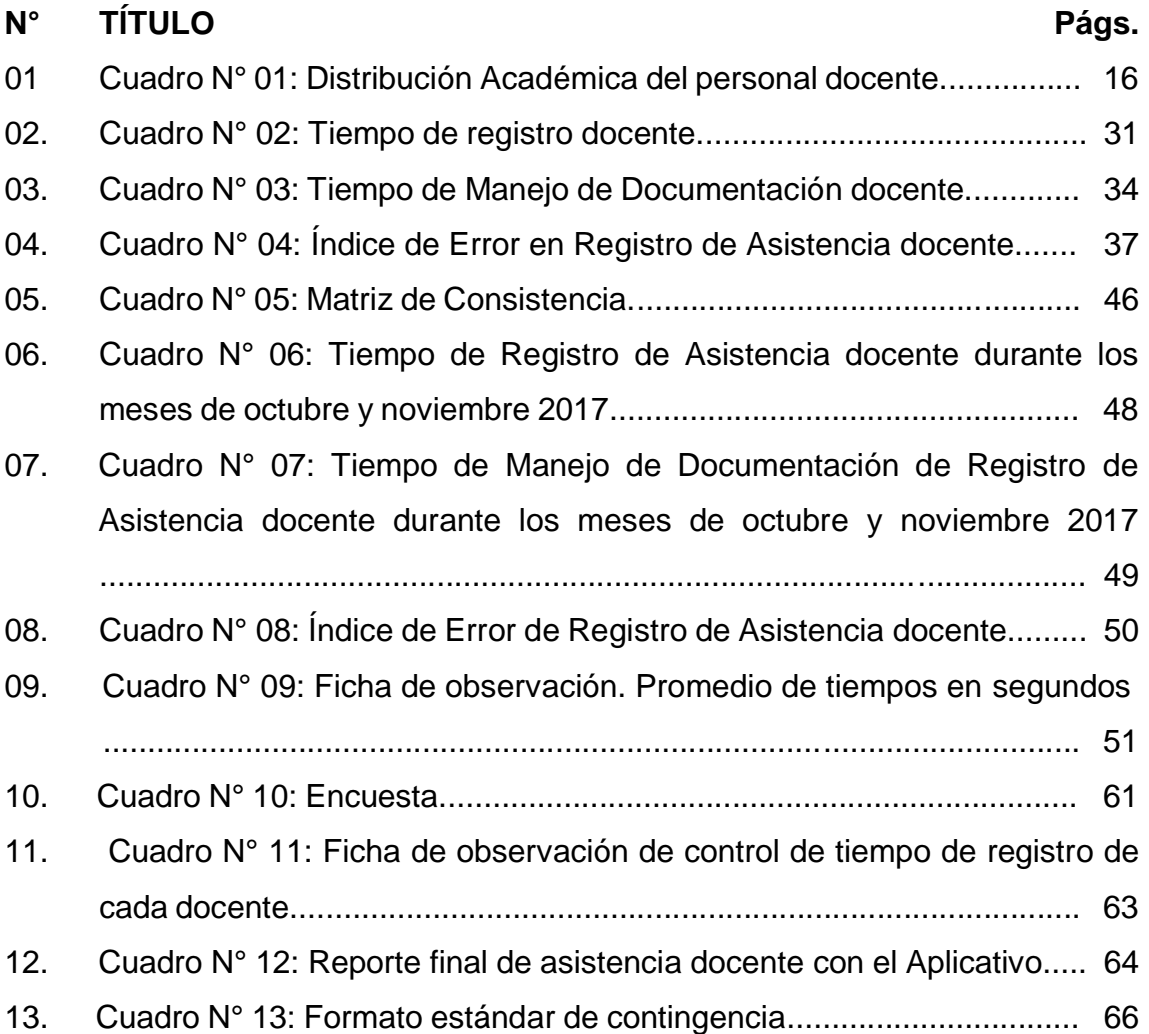

### **ÍNDICE DE FOTOS**

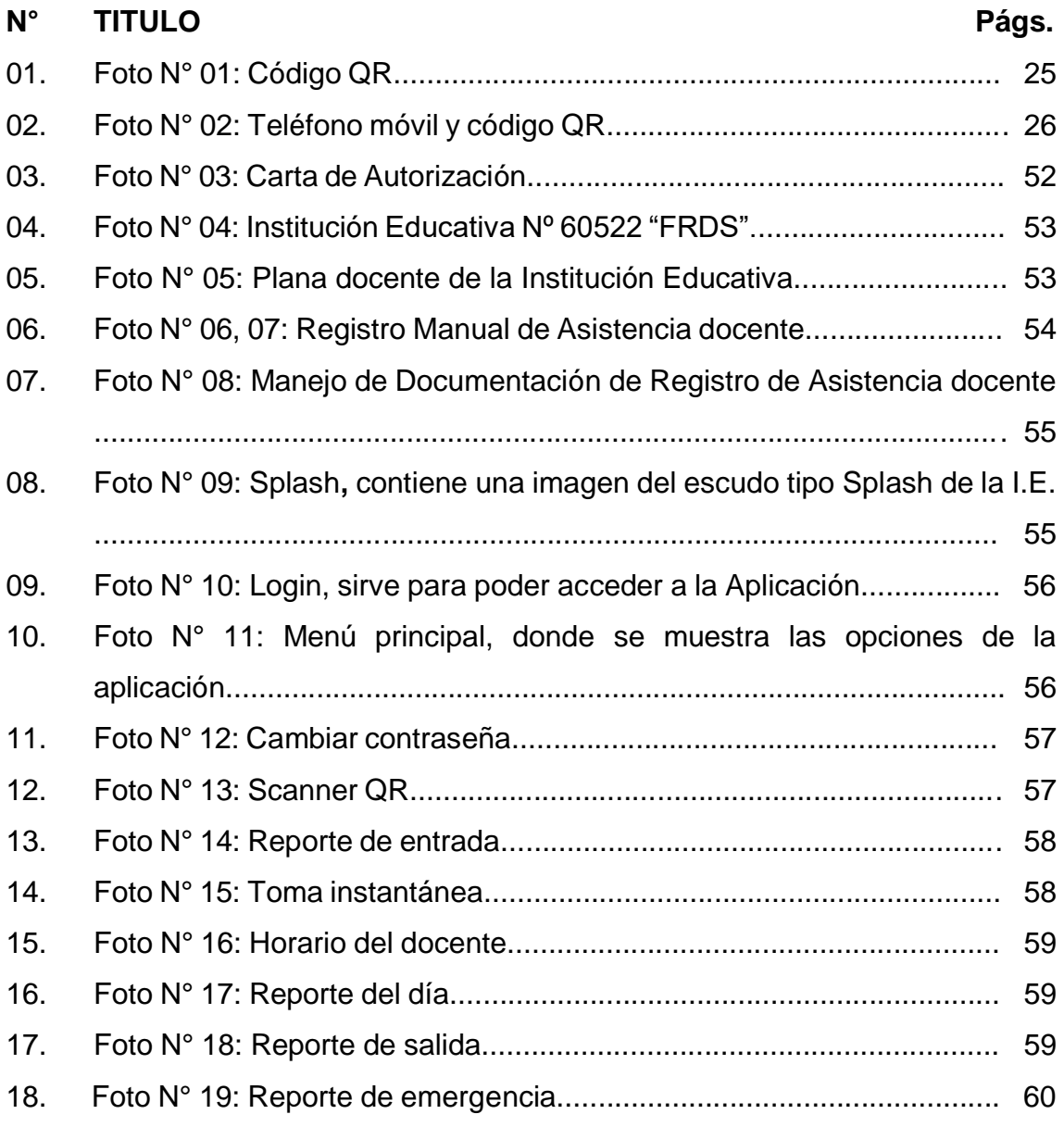

### **Código de Respuesta Rápida (QR) para el Control de Asistencia Docente en la Institución Educativa Nº 60522 Felipe Ramón Documet Silva de la Ciudad de Nauta - 2017**

### **Autores: Ahuanari Tamani, Carlitos Fernández. Shapiama Sánchez, Jeffree.**

#### **RESUMEN**

El presente estudio de investigación Código de Respuesta Rápida (QR) para el Control de Asistencia docente tiene como objetivo, determinar si un software de aplicación móvil de Código de Respuesta Rápida (QR), permitirá mejorar el control de la asistencia de docentes en la Institución Educativa Nº 60522 Felipe Ramón Documet Silva de la Ciudad de Nauta. La investigación fue con intervención no experimental, aplicada en función de los objetivos, pregunta e hipótesis de investigación; con pre y post test. La población estuvo conformada por 27 docentes de primaria y secundaria de la Institución Educativa. Para la recolección de datos se utilizó la encuesta, aplicado a todos los docentes de primaria y secundaria. Obteniendo como resultado la aceptación de los docentes para la implantación de un aplicativo móvil de código de respuesta rápida (QR) para mejorar el control de Asistencia docente y su influencia en los registro de control y manejo de la documentación. Se utilizó la ficha de observación, que permitió registrar los tiempos que demoran los docentes al momento de registrarse de forma manual en el cuaderno de asistencia. La misma ficha se utilizó para registrar los tiempos de los docentes, cuando se utilizó el aplicativo móvil. Los resultados obtenidos en esta investigación mejoran el tiempo de registro con respecto al control manual de Asistencia docente, Mejora el manejo de documentación, Reduce el índice de error. El resultado indica que mediante la implantación de un aplicativo móvil de código de respuesta rápida (QR); mejora el control de Asistencia docente en la Institución Educativa Nº 60522 Felipe Ramón Documet Silva y su influencia en el registro de control y manejo de documentación de docentes.

**Palabras clave:** Aplicativo Móvil, Código de Respuesta Rápida.

### **Rapid Response Code (QR) for the Control of Teaching Assistance in the Educational Institution No. 60522 Felipe Ramón Documet Silva of the City of Nauta - 2017**

#### **Authors: Ahuanari Tamani, Carlitos Fernández. Shapiama Sánchez, Jeffree.**

#### **ABSTRACT**

The present research study Rapid Response Code (QR) for the Control of Teaching Assistance has as objective, to determine if a mobile application software of Rapid Response Code (QR), will allow to improve the control of the attendance of teachers in the Institution Educational No. 60522 Felipe Ramón Documet Silva of the City of Nauta. The investigation was with non-experimental intervention, applied according to the objectives, question and research hypothesis; with pre and post test. The population consisted of 27 primary and secondary teachers from the Educational Institution. For data collection, the survey was used, applied to all primary and secondary teachers. Obtaining as a result the acceptance of teachers for the implementation of a mobile application of rapid response code (QR) to improve the control of teaching assistance and its influence on the records of control and handling of documentation. The observation card was used, which allowed to record the times that teachers delay when registering manually in the attendance booklet. The same file was used to record the times of the teachers, when the mobile application was used. The results obtained in this research improve the registration time with respect to the manual control of teaching assistance, improves the handling of documentation, reduces the error rate. The result indicates that by implementing a mobile application of rapid response code (QR); improves the control of teaching assistance in Educational Institution No. 60522 Felipe Ramón Documet Silva and its influence on the record of control and management of teacher documentation.

**Keyword:** Mobile Application, Rapid Response Code.

#### **CAPÍTULO I: INTRODUCCIÓN**

La Institución Educativa Nº 60522, Felipe Ramón Documet Silva, está ubicada en la Ciudad de Nauta, Provincia de Loreto, Distrito de Nauta, fue creada por Resolución Ministerial N° 3245 el 16 de setiembre de 1946 y por Resolución Zonal N° 00529 el 6 de agosto de 1981. Brinda una formación integral, promoviendo el desarrollo socio cultural y afectivo, donde los estudiantes son los protagonistas activos de su aprendizaje, practicando los valores que contribuyen en la formación de una sociedad democrática y próspera; respetando la identidad cultural y un ambiente natural.

La Institución Educativa desde su creación realiza el control de asistencia de sus docentes de acuerdo a la Norma educativa de forma manual, lo que implica que el docente durante el proceso de registro realiza diferentes actividades: Solicita cuaderno de asistencia, recibe cuaderno de asistencia, registra nombre, registra hora de entrada, etc; y además el Señor Director, indica que el proceso de control manual de asistencia no garantiza un óptimo control y da lugar a que los docentes no cumplan con la norma educativa.

La necesidad de mejorar el control de asistencia, hizo que se realice el presente estudio de una manera efectiva utilizando la tecnología de la información, con el objetivo de optimizar el control de asistencia del personal docente.

Una buena herramienta de control, el teléfono inteligente capaz de mejorar el tedioso proceso de controlar la asistencia a cada docente como un aporte importante para dar solución a este problema de control de asistencia manual. La tecnología, conocida como el Código de Respuesta Rápida QR, es la aplicación de la cámara digital, que se encuentra incorporada al celular.

Actualmente, el uso de teléfonos celulares inteligentes con aplicaciones móviles forma parte del quehacer cotidiano y estar al alcance de muchas personas, de igual forma, los docentes de la Institución Educativa utilizan los celulares inteligentes. Para la presente investigación se consideró a estos teléfonos como una herramienta eficaz para recolectar datos e información mediante el uso de aplicaciones móviles, la incorporación de la cámara web frontal y el GPS que se considera como elementos principales para el control de la asistencia, mediante éstos procesos de control digital se obtienen datos auténticos y contrastables del posicionamiento global y la imagen instantánea de la persona usuaria de la prestación tecnológica.

### **CAPÍTULO II: MATERIALES Y METODOS**

#### **2.1. Tipo y Diseño de Investigación**

Investigación con intervención no experimental, aplicada en función de los objetivos, pregunta e hipótesis de investigación; con pre y post test.

Esquema: O1X O2

Dónde:

 O1: Pre test, evaluación de proceso de registro de asistencia docente, manejo de documentación e índice de error de registro, análisis e interpretación con el objetivo de dar respuesta a los problemas planteados.

 X: Implementación de evaluación del aplicativo de código de respuesta rápida (QR) para control de asistencia docente.

 O2: Post test, evaluación de proceso de registro de asistencia docente, manejo de documentación e índice de error de registro, análisis e interpretación con el objetivo de dar respuesta a los problemas planteados.

#### **2.2. Población y Muestra**

#### **2.2.1. Población**

 La población lo conforman los 27 Docentes (Cuadro N° 01) en un solo turno, de la Institución Educativa Nº 60522 Felipe Ramón Documet Silva de la Ciudad de Nauta (Anexo N° 07- Foto N° 05) correspondiente al año 2017.

**Cuadro N° 01.** Distribución Académica del personal docente.

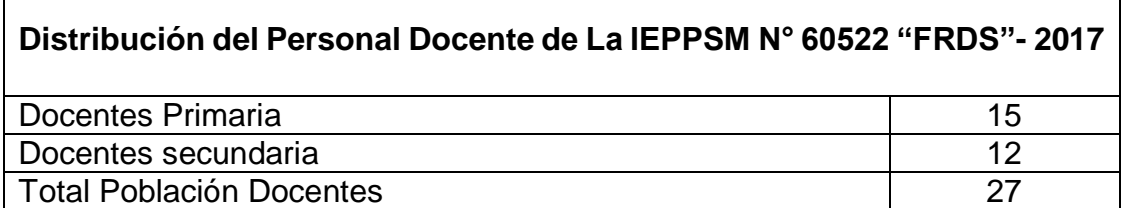

#### **2.2.2. Muestra**

La muestra de estudio es la misma cantidad de docentes (27), comprendida por docentes de la primaria y secundaria, entre ellos se encuentra el auxiliar, el director, debida a la limitada población de Docentes de la Institución Educativa Nº 60522 Felipe Ramón Documet Silva de la Ciudad de Nauta.

#### **2.2.3. Criterios de Inclusión**

- Para los tiempos de registro de Asistencia y manejo de documentación de registro de docentes: se incluyó los tiempos registrados por el Auxiliar de la Institución Educativa en mención.
- Para determinar el índice de error de registro, se incluyeron todos los reclamos de los docentes con problemas de registro durante el desarrollo de la investigación, en los meses de octubre y noviembre del 2017, registrados por el Auxiliar de Educación de la Institución Educativa Nº 60522 Felipe Ramón Documet Silva de la Ciudad de Nauta.

Los reclamos se mencionan:

 Falla más frecuentes del auxiliar al momento de bajar los datos a la hoja de control de docente, no realiza un buen control de Inasistencias, el nombre del docente no correcto, otros.

#### **2.3. Técnicas, Instrumentos y Procedimientos de Recolección de Datos**

#### **2.3.1. Técnica de Recolección de Datos**

La técnica utilizada fue la observación directa; que consiste en observar atentamente el fenómeno de toma de la información, los tiempos de registro de asistencia docente, para su posterior análisis.

#### **2.3.2. Instrumentos de Recolección de Datos**

El estudio se desarrolló mediante la aplicación de dos procedimientos de recolección de datos:

**1**. Encuesta de Recolección de Datos a Docentes**.** La encuesta (Anexo N° 11- Cuadro N° 10), se realizó a los 27 docentes, permitió obtener información sobre la aceptación del aplicativo para el control de la asistencia utilizando el aplicativo móvil y su aceptación del manejo del programa que lo contiene.

**2**. Ficha de observación (Anexo N° 12- Cuadro N° 11), que permitió registrar los tiempos que demoran los docentes al momento de registrarse de forma manual en el cuaderno de asistencia para los docentes de primaria y secundaria. La misma ficha se utilizó para registrar los tiempos de los docentes, cuando se utilizó el aplicativo móvil.

#### **2.3.3. Procedimientos de Recolección de Datos**

Los procedimientos en la recolección de datos se observa en el diagrama de flujo (Gráfico Nº 01).

La recolección de los datos fue primero con la aceptación de los docentes para el uso del aplicativo móvil QR. Al tener la aceptación se procedió a realizar el control, midiendo los tiempos que demora cada docente al momento de registrarse en el cuaderno de asistencia diaria.

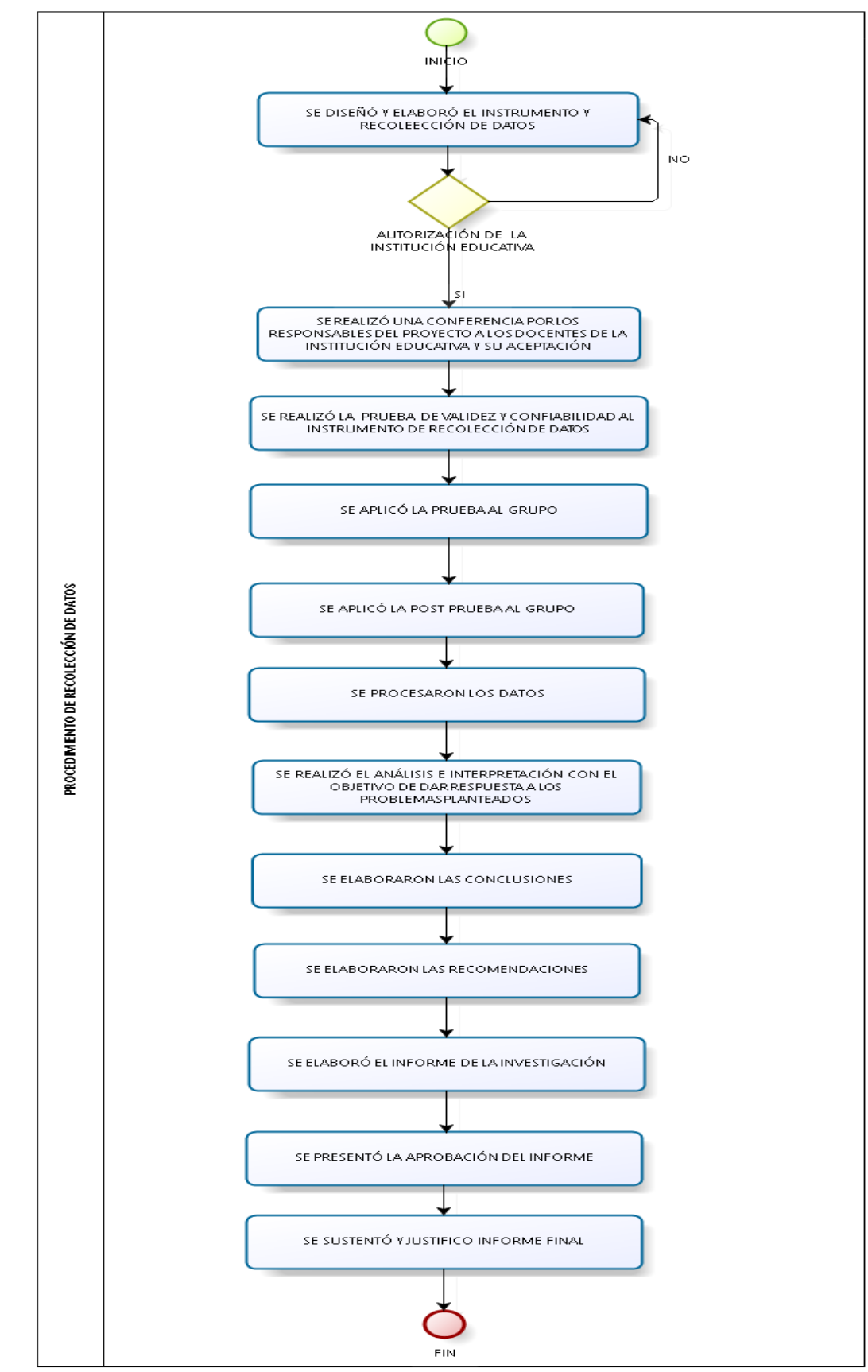

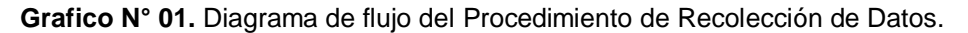

**Fuente:** Los Autores.

#### **2.4. Procesamiento y Análisis de Datos**

#### **2.4.1. Procesamiento de los Datos**

El procesamiento de la información se realizó en forma computarizada utilizando el Microsoft Excel, sobre la base de datos con la que se organizaron los datos en cuadros y gráficos.

#### **2.4.2. Análisis de los Datos**

El análisis e interpretación de la información se utilizó la estadística descriptiva para el análisis univariado: (frecuencia, promedio ( *x* ) y porcentaje) y la estadística inferencial paramétrica para el análisis bivariado: t de Student con  $\alpha = 0.05\%$ .

#### **2.5. Método Utilizado**

### **2.5.1. Proceso de Registro de Asistencia docente antes del Aplicativo**

Se procedió con la observación del proceso de registro de asistencia docente durante 20 días hábiles en el mes de octubre de 2017 para la recolección de datos, así mismo se utilizó la ficha de observación (Anexo N° 12- Cuadro N° 11) para registrar los tiempos que demora los docentes al momento de registrarse en el cuaderno de asistencia y un cronometro para medir los tiempos en segundos.

Se cronometro el tiempo en segundos durante el proceso de registro de asistencia a cada docente de manera diaria y también de forma grupal, durante 20 días, obteniendo los resultados que figuran en el Anexo N° 02- Cuadro N° 06. Los datos que se observan en los cuadros de análisis son de forma grupal ya que son los de mayores tiempos registrados.

En primer lugar se menciona el levantamiento de la información durante los 20 días, como se observa en el Control General de Asistencia Docente sin el aplicativo (Grafico N° 02), donde participaron el Auxiliar, Docente y Director, este

proceso inicia cuando el auxiliar da apertura al cuaderno de asistencia, luego el docente registra los datos requeridos para su asistencia (Grafico N° 03) y al finalizar la jornada laboral registra su firma de salida en el cuaderno de asistencia (Grafico N° 04). Después que todos se hayan registrado dentro de la hora según la norma establecida, el auxiliar da cierre al cuaderno de asistencia. Este procedimiento es continuo durante el mes laboral hasta el fin de mes, donde el auxiliar revisa y evalúa las asistencias y tardanzas del docente, para poder elaborar el reporte de asistencias y tardanzas de acuerdo al formato establecido por MINEDU (Ministerio de Educación), luego de emitir este reporte se envía al director; el director lo recepciona y es ahí donde se encarga de gestionar los documentos para enviar junto con el reporte de asistencias y tardanzas a la UGEL(Unidad de Gestión Educativa Local).

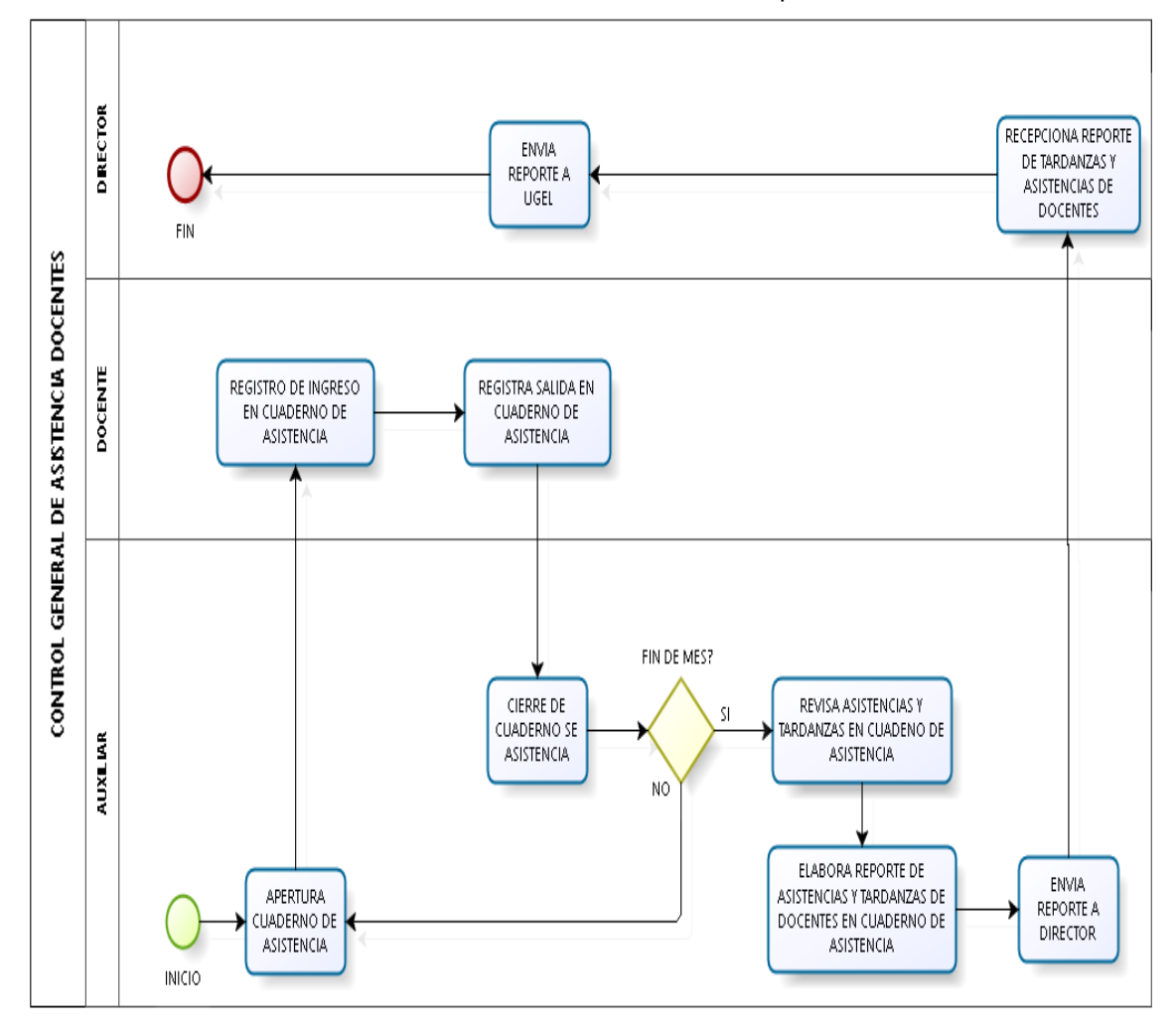

**Gráfico N° 02.** Control General de Asistencia docente antes del Aplicativo.

**Fuente: Los Autores.**

- **Apertura cuaderno de asistencia. E**l auxiliar apertura el cuaderno de asistencia, poniendo la fecha en el encabezado de los cuadros y las indicaciones donde el docente va a poner sus datos según corresponda.
- **Registro de ingreso en cuaderno de asistencia. E**l docente registra su ingreso escribiendo sus datos según corresponda.
- **Registra salida en cuaderno de asistencia.** El docente registra su salida de la Institución escribiendo la hora y firma, confirmando su salida según corresponda.
- **Cierre de cuaderno de asistencia.** En este proceso el auxiliar cierra el cuaderno de asistencia una vez que hayan firmado todos los docentes según la norma establecida.
- **Revisa asistencias y tardanzas en cuaderno de asistencia. E**l auxiliar cada fin de mes revisa y evalúa las asistencias y tardanzas de los docentes y elabora el reporte de asistencia.
- **Elabora reporte de asistencias y tardanzas de docentes en cuaderno de asistencia.** En este proceso el auxiliar cada fin de mes elabora el reporte de asistencias y tardanzas de docentes para su respectivo proceso.
- **Envía reporte a Director.** En este proceso el auxiliar envía el reporte de tardanzas y asistencias de docentes del mes al director.
- **Recepciona reporte de tardanzas y asistencias de docentes.** En este proceso el director recepciona el reporte de tardanzas y asistencias de docentes del mes enviados por el auxiliar para su respectivo proceso.
- **Envía reporte a UGEL.** En este proceso el director envía el reporte de tardanzas y asistencias de docentes del mes a la Unidad de Gestión Educativa Local (UGEL) para su respectivo proceso de acuerdo a la norma establecida por el ministerio de educación.

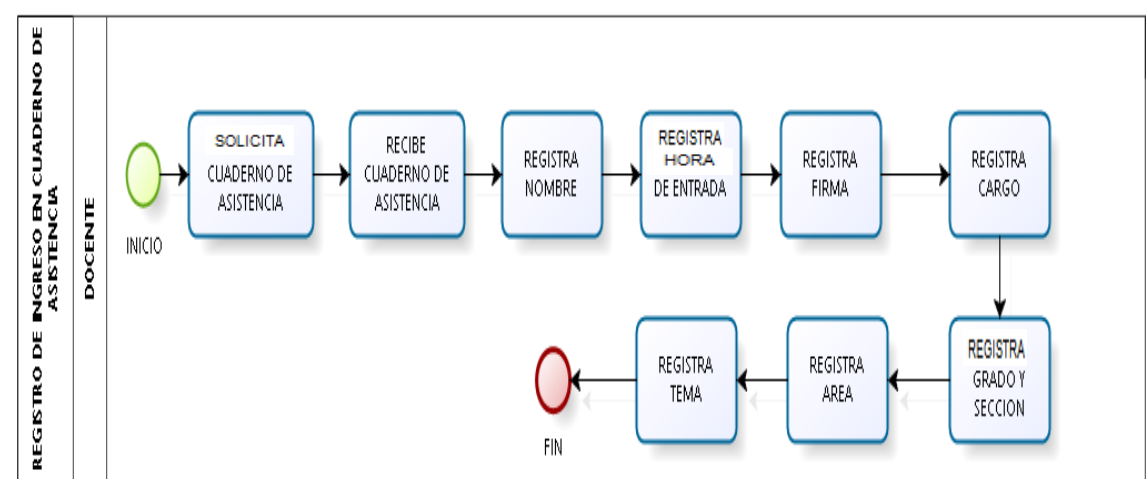

**Grafico N° 03.** Proceso de Registro Manual de Ingreso del docente.

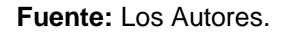

- **Solicita cuaderno de asistencia**. El docente solicita el cuaderno de asistencia al auxiliar.
- **Recibe cuaderno de asistencia.** En este proceso el docente recibe el cuaderno de asistencia del auxiliar para registrar sus datos de entrada según corresponda.
- **Registra nombre.** En este proceso el docente escribe sus nombres y apellidos completos.
- **Hora de entrada.** En este proceso el docente escribe en el cuaderno de asistencia la hora que le corresponde entrar.
- **Registra firma.** En este proceso el docente firma en el cuaderno de asistencia, confirmando su entrada.
- **Registra cargo.** En este proceso el docente escribe en el cuaderno de asistencia el cargo que ocupa en la institución: Director, Sub director(a), Coordinador de Tutoría, Jefe de Taller, profesor de aula (PA), en el caso que sea profesor de primaria; profesor por horas (PxH), en el caso que sea profesor de secundaria.
- **Registra grado y sección.** En este proceso el docente escribe el grado y sección con la que le toca hacer clase.
- **Registra área.** En este proceso el docente escribe el área: Matemática, ciencia tecnología y ambiente, religión, historia geografía, etc.
- **Registra tema.** En este proceso el docente escribe el tema del área que le toca dictar.

REGISTRO DE SAL DA EN CUADERNO DE<br>ASISTENCIA **SOLICITA RECIBE REGISTRA HORA REGISTRA CHADERNO DE** CHADERNO DE DE SALIDA FIRMA **ASISTENCIA ASISTENCIA DOCENTE** INICIO

**Grafico N° 04.** Proceso de Registro Manual de Salida de docentes.

**Fuente:** Los Autores.

- **Solicita cuaderno de asistencia**. El docente solicita el cuaderno de asistencia al auxiliar.
- **Recibe cuaderno de asistencia.** En este proceso el docente recibe el cuaderno de asistencia para registrar su salida según corresponda.
- **Registra hora de salida.** En este proceso el docente escribe en el cuaderno de asistencia la hora de salida según corresponda.
- **Registra firma.** En este proceso el docente firma en el cuaderno de asistencia, confirmando su salida según corresponda.

#### **2.5.2. Proceso de Registro de Asistencia Docente con el aplicativo**

Se procedió a recoger la información con el aplicativo móvil la asistencia de cada docente durante los 20 días hábiles en el mes de noviembre de 2017. Se utilizó un cronometro para medir el tiempo en segundos y una ficha de observación para la anotación de los tiempos (segundos), para su posterior evaluación. Se detalla en Anexo N° 02- Cuadro N° 6.

El levantamiento de la información mensual del control general de asistencia docente con el aplicativo (Grafico N° 05), participaron en el estudio los siguientes usuarios que interactúan en el proceso, son: Auxiliar, Docente y Director, debido a que el Aplicativo Móvil guarda la información en un archivo de Excel y no requiere cargar al aplicativo para generar el reporte, este proceso inicia cuando el docente realiza los pasos requeridos para registrar su ingreso con el Aplicativo Móvil (Grafico N° 06), teniendo en cuenta que cada aula cuenta con un código QR impreso y pegado en la puerta de entrada, lugar visible del aula y este contiene toda la información que el docente necesita para validar su registro su asistencia, luego realiza los pasos para registrar su salida con el Aplicativo móvil (Grafico N° 07). También se puede dar el caso que el docente registre salida antes que culmine su hora, por motivos de fuerza mayor (Anexo N° 10- Foto N° 19), que luego el docente debe justificar presentando los documentos requeridos para su acreditar su justificación y no sea descontado. Cuando es fin de mes el Director genera e imprime el reporte de asistencias y tardanzas que se encuentra en el formato requerido por la UGEL, luego envía el reporte mensual adjuntando con otros documentos solicitados por la UGEL.

#### **Descripción del QR.**

El código QR es una simbología bidimensional, aprobado como norma internacional ISO (ISO / IEC18004). Esta simbología fue destinada a ser utilizado en el control de la producción de accesorios de automóviles. Actualmente es utilizado en diferentes campos.

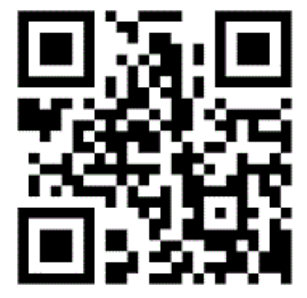

**Foto 01.** Código QR **Fuente:** Internet

Actualmente los códigos QR están siendo de uso público, con la facilidad de ser leídos o capturados por las cámaras digitales de los teléfonos móviles, al conectarse a internet generan la lectura de una URL codificada con código QR.

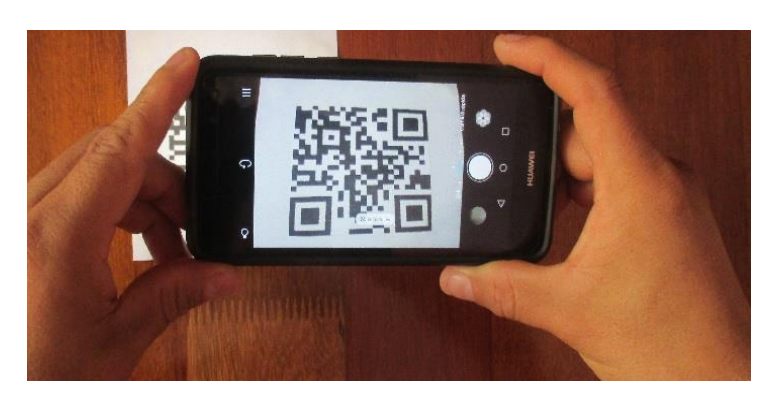

**Foto 02.** Teléfono Móvil y Código QR. **Fuente:** Los Autores

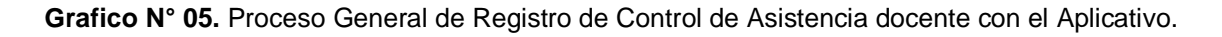

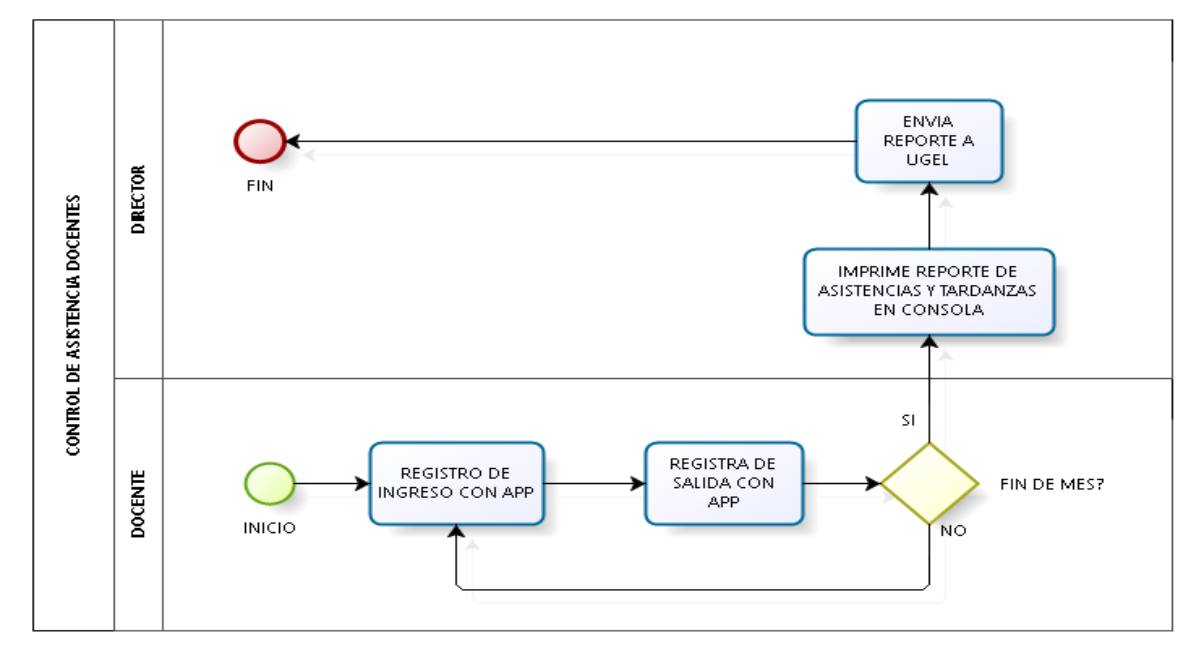

- **Registro de ingreso con APP.** En el control de asistencia docente el personal docente va registrar su ingreso con el APP (Aplicativo móvil control de asistencia docente con código QR).
- Registro de salida con APP. En este proceso el personal docente registra su salida con el APP.
- **Imprime reporte de asistencias y tardanzas en consola.** Al llegar a la última fecha de cada mes el director imprime el reporte de asistencia y tardanzas.

- **Envía reporte a UGEL.** Por último, en este proceso el director realiza en envío del reporte del mes a la UGEL (Unidad de Gestión Educativa local)

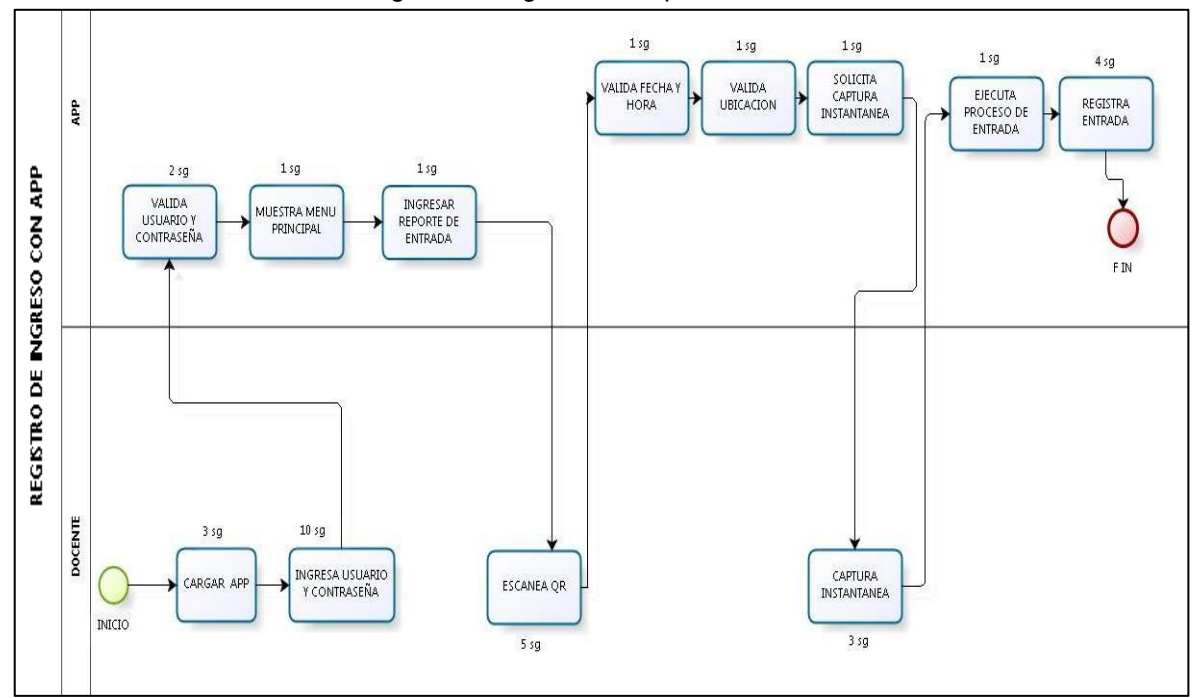

**Grafico N° 06.** Proceso de Registro de Ingreso con Aplicativo móvil.

- Cargar APP. Al iniciar el registro de entrada con la APP, se tiene que entrar a la aplicación donde va cargar el APP.
- **Ingresa usuario y contraseña.** Cuando carga el APP se ingresa el usuario y la contraseña del personal.
- **Validar usuario y contraseña.** Del mismo modo el APP valida este proceso.
- **Muestra menú principal.** El siguiente proceso muestra el menú o panel principal del APP.
- **Ingresar reporte de entrada.** En este proceso Ingresamos al reporte de entrada del APP.
- **Escanea QR.** El docente realiza el escaneo del código QR.

**Fuente:** Los Autores.

- **Valida fecha y hora, ubicación.** Por consiguiente el APP valida fecha, hora y ubicación de ese momento.
- **Solicita captura instantánea.** El APP solicita la captura instantánea de la foto.
- **Captura instantánea.** El docente realiza el proceso de captura instantánea de la foto.
- **Realiza proceso de entrada.** El APP al recibir la captura instantánea ejecuta el proceso de entrada.
- **Registra entrada**. En el último proceso el APP registra la asistencia de entrada del personal.
- La captura instantánea se realiza mediante la cámara integrada al teléfono inteligente. Este equipo es utilizado por los docentes de uso personal. Así mismo se indica los tiempos en aproximación que tardaría cada proceso al utilizar el aplicativo móvil. Estos tiempos se de mucha importancia ya que el aplicativo móvil es utilizado al mismo tiempo sin hacer cola.

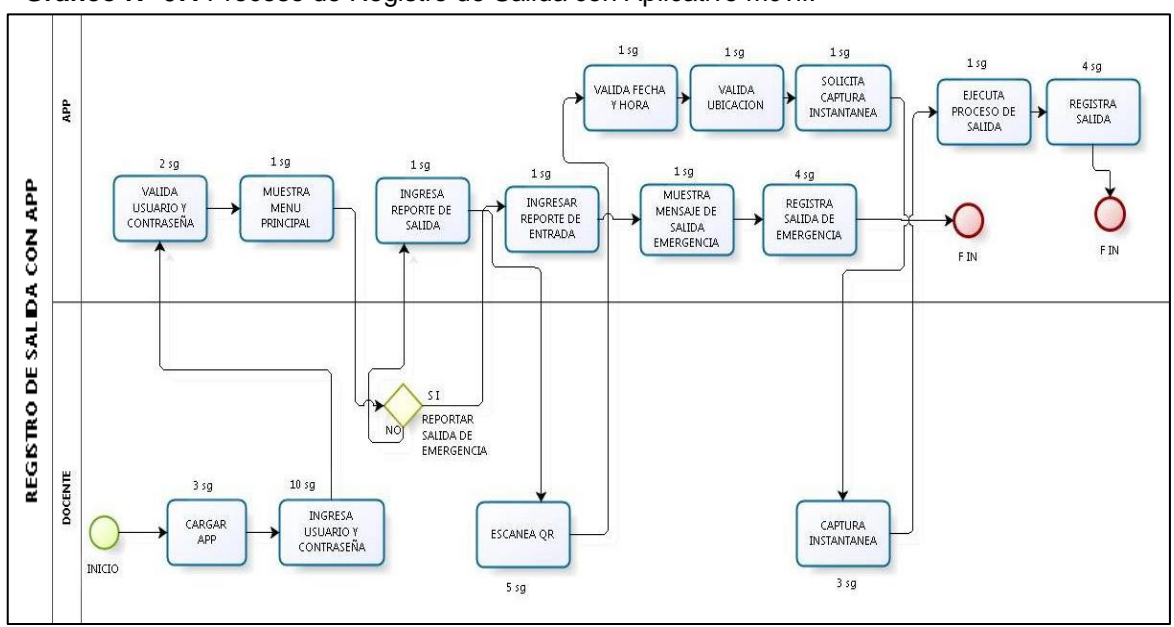

**Grafico N° 07.** Proceso de Registro de Salida con Aplicativo móvil.

**Fuente:** Los Autores.

- **Cargar APP.** Al iniciar el registro de salida con la APP, se tiene que entrar a la aplicación donde va cargar el APP.
- **Ingresa usuario y contraseña.** Cuando carga el APP se ingresa el usuario y la contraseña del personal.
- **Validar usuario y contraseña.** Del mismo modo el APP valida este proceso.
- **Muestra menú principal.** El siguiente proceso muestra el menú o panel principal del APP.
- **Reportar salida de emergencia.** En este proceso el personal realiza el reporte de salida de emergencia y debe ingresar a lo siguiente:
- **Ingresar reporte de entrada.** En este proceso Ingresamos al reporte de entrada del APP.
- **Muestra mensaje de salida de emergencia.** El APP va mostrar el mensaje de salida de emergencia y damos clic en "SI".
- **Registra salida de emergencia**. En el último proceso el APP registra la salida de emergencia del personal.
- Si no se procede a la salida de emergencia el personal realiza los siguientes procesos:
- **Ingresar reporte de salida.** En este proceso Ingresamos al reporte de salida del APP.
- **Escanea QR.** El docente realiza el escaneo del código QR.
- **Valida fecha y hora, ubicación.** Por consiguiente el APP valida fecha, hora y ubicación de ese momento.
- **Solicita captura instantánea.** El APP solicita la captura instantánea de la foto.
- **Captura instantánea.** El docente realiza el proceso de captura instantánea de la foto.
- **Realiza proceso de salida.** El APP al recibir la captura instantánea ejecuta el proceso de entrada.
- **Registra salida**. En el último proceso el APP registra la asistencia de entrada del personal.

### **CAPÍTULO III: RESULTADOS Y DISCUSIÓN**

#### **3.1. Resultados**

 El Código de Respuesta Rápida (QR) con una aplicación móvil, mejora el tiempo de registro del control manual de Asistencia docente.

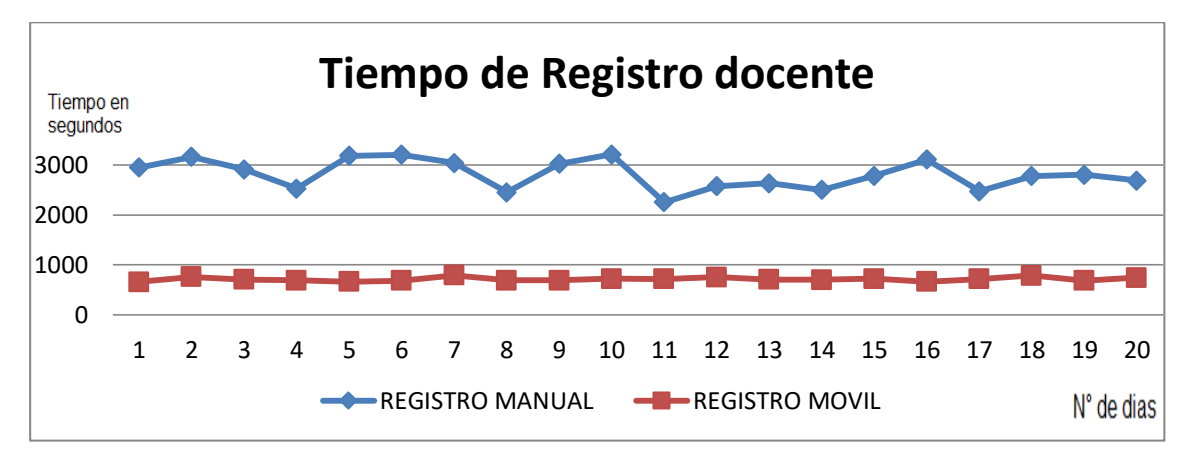

**Gráfico N° 08:** Tiempo de Registro docente

Recolección de datos: Encuesta aplicada

|  |  |  | Cuadro N° 02: Tiempo de Registro docente |  |
|--|--|--|------------------------------------------|--|
|--|--|--|------------------------------------------|--|

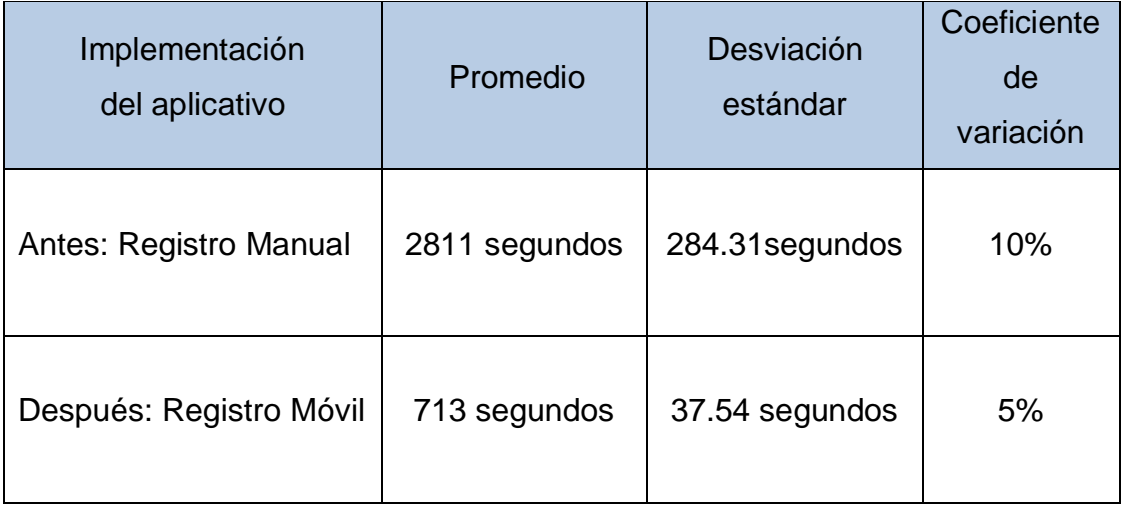

Recolección de datos: Encuesta aplicada

**El Cuadro N° 02:** Indica que el tiempo promedio de registro diario de los 27 docentes, desde que inicia el primer docente a registrarse hasta el docente número 27 (de forma continua), realizado durante el mes de octubre en la Institución Educativa Nº 60522 Felipe Ramón Documet Silva, es de 2811 segundos en promedio, con una desviación promedio respecto a su media es de 284.31 segundos y su coeficiente de variación es 10% (Anexo N° 02- Cuadro N° 06). Por otro lado se midió los tiempos a cada docente de forma personal en la ficha de observación de tiempos (Anexo N° 05- Cuadro N° 09) con un tiempo promedio de 43.25 segundos que hace un total de 1168 segundos, para evaluar cuanto se demora cada docente en realizar su asistencia diaria al momento de ingresar y al momento de salir de la institución educativa. En esta evaluación solo se está considerado estudiando los datos de registro de entrada, ya que son los datos de mayor tiempo en segundos. Esta observación nos indica que el mayor tiempo obtenido de registro de forma continua, es debido a muchos factores, entre ellos, el dialogo entre docentes, registro de los docentes, espera para que el docente que le antecede se registre, tardanzas y otros, que figuran en el cuaderno de asistencia, como hora exacta de registro, lo cual no es cierto. Esto se puede verificar en el Anexos N° 05- Cuadro N° 09, y en el cuaderno de registro (Anexos N° 08- Foto  $N^{\circ}$  06 y 07).

Después del aplicativo, se tomó los tiempos a los docentes de forma conjunta en el mes de noviembre, siendo el tiempo promedio de registro de 713 segundos con una desviación promedio respecto a su media de 37.54 segundos y su coeficiente de variación es de 5% (ANEXO N° 02, Cuadro N° 06). Los tiempos de registro de docentes después del aplicativo presentan mayor concentración alrededor de su media comparado con los tiempos de registro antes del aplicativo.

Planteamiento: Con la finalidad de mejorar el proceso de registro de docentes en la Institución Educativa Nº 60522 Felipe Ramón Documet Silva se puso a prueba el aplicativo móvil de código de respuesta rápida (QR), como estudio piloto, y observar las diferencias que existe y la facilidad del aplicativo móvil. Se midió los tiempos en una muestra de 27 docentes durante 20 días hábiles, proceso antes y después del aplicativo.

¿El Código de Respuesta Rápida (QR) con un aplicativo móvil, mejorará el tiempo de registro del control manual de Asistencia docente de la Institución Educativa Nº 60522 Felipe Ramón Documet Silva- 2017?

Ho: El tiempo de proceso de registro de docentes antes del aplicativo para el Institución Educativa Nº 60522 Felipe Ramón Documet Silvano no es mayor que el tiempo de registro después del aplicativo.

H1: El tiempo de proceso de registro de docentes antes del aplicativo para el Institución Educativa Nº 60522 Felipe Ramón Documet Silva es mayor que el tiempo de registro después del aplicativo.

1) Nivel de significancia:

$$
\alpha = 0.05\,
$$

2) Estadístico de prueba:

$$
Z = \frac{\bar{X}_1 - \bar{X}_2}{\sqrt{\frac{S_1^2}{n_1} + \frac{S_2^2}{n_2}}}
$$

$$
Z = \frac{2811 - 713}{\sqrt{\frac{(284.31)^2}{20} + \frac{(37.54)^2}{20}}} = 32.71
$$

3) Región critica:

$$
C = \{Z: Z > Z_{\alpha}\} = \{Z: Z > 1.64\} = \{Z: 32.71 > 1.64\}
$$

P valor:  $P = 0$ 

4) Conclusión: Rechazar H0, pues  $Z = 32.71 > 1.64$ 

Concluimos, que el tiempo de proceso de registro de docentes antes del aplicativo para la Institución Educativa Nº 60522 Felipe Ramón Documet Silva es mayor que el tiempo de registro después del aplicativo.

 El Código de Respuesta Rápida (QR) con un aplicativo móvil, mejora el manejo de documentación de registros en el control de Asistencia docente.

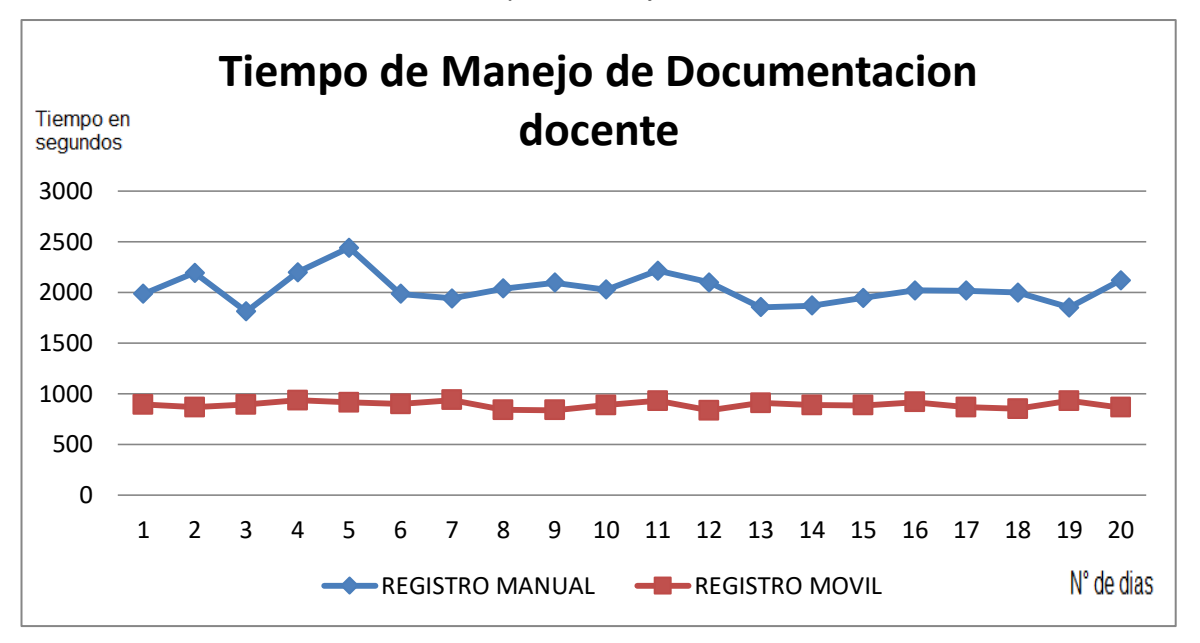

**Gráfico N° 09:** Tiempo de Manejo de Documentación docente

Recolección de datos: Encuesta aplicada

| Implementación del<br>aplicativo | Promedio      | Desviación<br>estándar | Coeficiente<br>de<br>variación |
|----------------------------------|---------------|------------------------|--------------------------------|
| Antes: Registro Manual           | 2033 segundos | 146.60 segundos        | 7%                             |
| Después: Registro Móvil          | 888 segundos  | 32.06 segundos         | 4%                             |

**Cuadro N° 03:** Tiempo de Manejo de Documentación docente

Recolección de datos: Encuesta aplicada

**El Cuadro N° 03:** Indica que el tiempo promedio de manejo de documentación de registro para la elaboración de reportes en el control de asistencia docente durante el mes de octubre en la Institución Educativa Nº 60522 Felipe Ramón Documet Silva, antes del aplicativo, es de 2033 segundos con una desviación promedio respecto a su media es de 146.60 segundos y cuyo coeficiente de variación es 7% (ANEXO N° 03, Cuadro N° 07). Mientras que después del aplicativo, el tiempo promedio de manejo de documentación, realizado en el mes de noviembre para la elaboración de reportes es de 888 segundos con una desviación promedio respecto a su media de 32.06 segundos y cuyo coeficiente de variación es de 4% (ANEXO N° 03, Cuadro N° 07). Los tiempos de manejo de documentación de registros de control de Asistencia docente para la elaboración después del aplicativo presentan mayor concentración alrededor de su media comparado con los tiempos de manejo antes del aplicativo en el Institución Educativa Nº 60522 Felipe Ramón Documet Silva.

Planteamiento: Con la finalidad de mejorar el manejo de documentación de registro en el control de Asistencia docente para la elaboración de reportes en la Institución Educativa Nº 60522 Felipe Ramón Documet Silva se implementó el aplicativo de código de respuesta rápida (QR). Se midió en una muestra de 20 tiempos de dicho manejo antes y después del aplicativo.

¿El tiempo de manejo de documentación de registro en el control de Asistencia Docente antes de la implementación del aplicativo de código de respuesta rápida (QR) para el Institución Educativa Nº 60522 Felipe Ramón Documet Silva es mayor que el tiempo de registro después de dicha implementación - 2017?

Ho: El tiempo de manejo de documentación de registro en el control de Asistencia Docente antes de la implementación del aplicativo de código de respuesta rápida (QR) para la Institución Educativa Nº 60522 Felipe Ramón Documet Silva no es mayor que el tiempo de manejo de documentación después de dicha implementación – 2017.

H1: El tiempo de manejo de documentación de registro en el control de Asistencia Docente antes de la implementación del aplicativo de código de respuesta rápida para el Institución Educativa Nº 60522 Felipe Ramón Documet Silva es mayor que el tiempo de manejo de documentación después de dicha implementación – 2017.

1) Nivel de significancia:

$$
\alpha = 0.05\,
$$

2) Estadístico de prueba:

$$
Z = \frac{\overline{X}_1 - \overline{X}_2}{\sqrt{\frac{S_1^2}{n_1} + \frac{S_2^2}{n_2}}}
$$

$$
Z = \frac{2033 - 888}{\sqrt{\frac{(146.60)^2}{20} + \frac{(32.06)^2}{20}}} = 34.12
$$

3) Región critica:

$$
C = \{Z: Z > Z_{\alpha}\} = \{Z: Z > 1.64\} = \{Z: 34.12 > 1.64\}
$$

P valor:  $P = 0$ 

4) Conclusión: Rechazar H0, pues  $Z = 34.12 > 1.64$ 

Concluimos, que el tiempo de manejo de documentación de registro en el control de Asistencia docente de forma manual en la Institución Educativa Nº 60522 Felipe Ramón Documet Silva es mayor que el tiempo de manejo de documentación utilizando el aplicativo de código de respuesta rápida (QR).

 El aplicativo móvil de Código de Respuesta Rápida (QR), reduce el índice de error en el registro de Asistencia docente en la Institución Educativa Nº 60522 Felipe Ramón Documet Silva 2017.

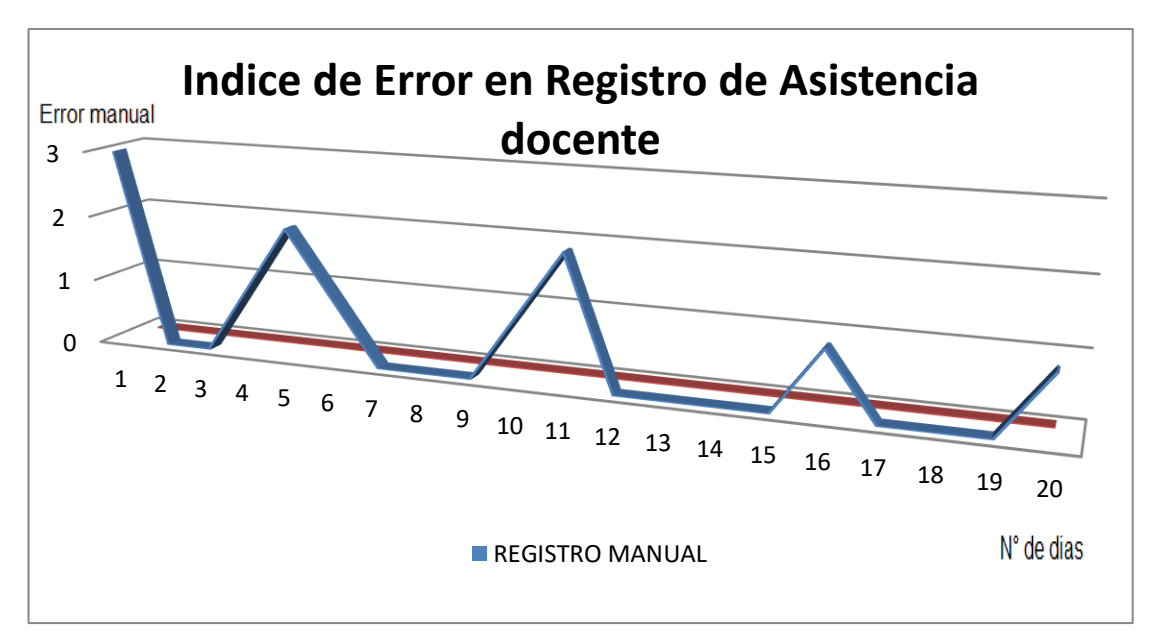

 **Gráfico N° 10:** Índice de Error en Registro de Asistencia docente

Recolección de datos: Encuesta aplicada

#### **Cuadro N° 04:** Índice de Error en Registro de Asistencia docente

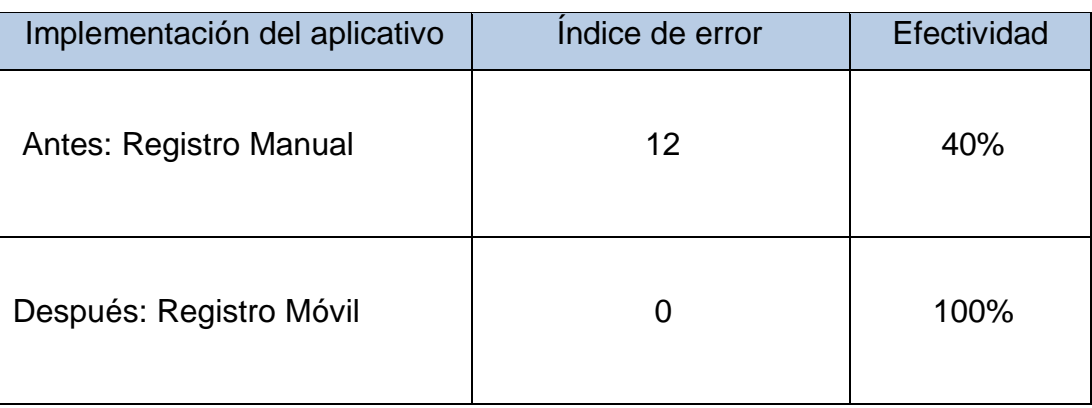

Recolección de datos: Encuesta aplicada

**El Cuadro N° 04.** Indica el índice de error durante el vaceo de la información en la hoja de Control de Asistencia Diaria del personal docente y Administrativo Año 2017, para la Institución Educativa Nº 60522 Felipe Ramón Documet Silva, antes del aplicativo, se interpreta la eficiencia del control de asistencia docente, ya que el control manual solo aseguraba el 40% de efectividad durante el mes de la investigación (de octubre) ante un 100% de efectividad en el mes de noviembre con la implantación del aplicativo de código de respuesta rápida (QR) **(**ANEXO N° 04**,** Cuadro N° 08).

#### **3.2. Discusión**

El estudio de registro de asistencia de los 27 docentes, se describe los resultados obtenidos, en el Gráfico N° 08 sobre el tiempo de registro de control de la asistencia docente antes del aplicativo para la Institución Educativa Nº 60522 Felipe Ramón Documet Silva es mayor que el tiempo de registro después de dicha implementación con el aplicativo y, del Gráfico N° 09 que el tiempo de manejo de documentación de registro de asistencia docente antes del aplicativo para la Institución Educativa Nº 60522 Felipe Ramón Documet Silva es mayor que el tiempo de manejo de documentación después de dicha implementación se explica con las características del aplicativo móvil que dice que es un programa que se puede descargar y acceder directamente desde un Smartphone conectado a Internet. Que coincide con el estudio de **Ramos Quispe, Teresa et all** en el 2015**,**  en su tesis, **Desarrollo de una aplicación móvil para la seguridad del servicio de taxi utilizando códigos QR en la Municipalidad Provincial de Arequipa** (Ramos Quispe, y otros, 2015)**,** y con el estudio de **Callao Cortez, Raúl Marco** en el 2015**,** en su tesis**, Aplicación web basado en el programa de reaprovisionamiento continuo utilizando la tecnología de códigos QR para mejorar los procesos de distribución, en una empresa comercializadora de vehículos**(Callao cortez, 2015); donde concluyen que los aplicativos móviles contribuyen con la mejora de procesos internos y la reducciones del tiempo delos procesos.

Esta herramienta consiste en una aplicación móvil que captura el código de respuesta rápida (QR) que le permite al Docente desencadenar una serie de procesos que van desde el registro de su ubicación física georeferenciada, registro de la fecha y hora del evento y la captura de la imagen de usuario para el registro de control de Asistencia Docente.

De este modo no será necesario el registro manual de Asistencia en el cuaderno de control de Asistencia del Auxiliar de Educación de la Institución Educativa y mucho menos realizar colas y esperar, mucho tiempo para este proceso de registro. Esta última conclusión del estudio de **Charles Allen** y **Antony Harfield** en el 2017, en **Authenticating physical location using QR codes and network latency** (Harfield, 2017): concuerda con los resultados obtenidos en el presente referente a los beneficios de identificar la ubicuidad, la practicidad y la economía de utilizar códigos (QR) para la validación de la asistencia docente en una institución.

Se determinó que un aplicativo móvil de código de respuesta rápida (QR) mejora el proceso de registro de control de Asistencia Docente se utilizó la distribución normal estándar Z, con un nivel de significancia del 5%, se concluyó que el tiempo de proceso de registro de Docentes antes del aplicativo para el Institución Educativa Nº 60522 Felipe Ramón Documet Silva es mayor que el tiempo de registro después del aplicativo.

Se determinó que un aplicativo móvil mejora el manejo de documentación de registros en el control de asistencia docentes – 2017, se utilizó la distribución normal estándar Z y con un nivel de significancia del 5%, se concluyó, que el tiempo de manejo de documentación de registro en el control de asistencia docentes antes del aplicativo para la Institución Educativa Nº 60522 Felipe Ramón Documet Silva es mayor que el tiempo de manejo de documentación después del aplicativo.

En términos generales se determinó que con el aplicativo móvil de código de respuesta rápida (QR) mejora significativa el control de asistencia docente. Se estudió a 27 docentes, donde se registraron los tiempos (en segundos) de forma grupal es 2811 segundos y de forma personal se registró en la ficha de observación es 41.85 segundos que hace un total de 1130 seg. En comparación con los datos registrados de forma grupal existe una pérdida de tiempo de 59.80% de tiempo perdido en registro manual. Así mismo, los datos obtenidos con el **aplicativo móvil** como ensayo piloto, se registró en la ficha de observación con un tiempo promedio 713 segundos controlados desde el primer docente hasta el último docente. Este registro se realizó en paralelo, ósea los docentes utilizaron sus aplicativo móvil al mismo tiempo y de acuerdo como llegaron a sus salones, dentro del margen de hora de llagada, sin tardanzas, lo que nos indica que podría controlarse en menos tiempo. La prueba piloto ejecutado es satisfactorio en comparación con los reportes de forma manual, utilizando el aplicativo móvil.

Respecto a determinar el índice de error de un 40%, en el registro de control de asistencia docente antes del aplicativo y con el uso del aplicativo móvil con código de respuesta rápida (QR), es del 100% de los registrados, no presenta error en la hoja de Control de Asistencia del Personal Docente y Administrativos, lo que indica un 100% de efectividad.

### **CAPÍTULO IV: CONCLUSIONES Y RECOMENDACIONES**

#### **4.1. Conclusión**

**1.** El Código de Respuesta Rápida (QR) con una aplicación móvil, mejora el tiempo de registro con respecto al control manual de Asistencia Docente.

 Con un nivel de significancia del 5%, que el tiempo de proceso de registro de docentes antes del aplicativo para el Institución Educativa Nº 60522 Felipe Ramón Documet Silva es mayor que el tiempo de registro después de dicha implementación; lo que permite concluir que hubo mejora, porque con el uso del aplicativo de código de respuesta rápida (QR), se reduce significativamente el tiempo de proceso de registro de Docentes.

**2.** El Código de Respuesta Rápida (QR) con un aplicativo móvil, mejora el manejo de documentación de registros en el Control de Asistencia Docente.

 Con un nivel de significancia del 5%, tiempo de manejo de documentación de registro en el control de Asistencia Docentes antes del aplicativo de código de respuesta rápida (QR) para el Institución Educativa Nº 60522 Felipe Ramón Documet Silva es mayor que el tiempo de manejo de documentación con el aplicativo; del cual se concluye que hubo mejora, debido a que con el uso del aplicativo el tiempo de manejo de documentación se reduce significativamente.

**3.** Una aplicación móvil de Código de Respuesta Rápida (QR), reduce el índice de error en el registro de Asistencia Docente en la Institución Educativa Nº 60522 Felipe Ramón Documet Silva.

 Con el índice de error en el registro de asistencia docente para la Institución Educativa Nº 60522 Felipe Ramón Documet Silva, que el control manual solo aseguraba el 40% de efectividad durante el mes de octubre; ante un 100% de efectividad en el mes de noviembre luego de la implantación del aplicativo de código de respuesta rápida (QR) del cual se concluye que hubo mejora, debido a que con el uso del aplicativo.

**4.** Respecto a la pregunta, objetivo general e hipótesis de la investigación que dice:

Pregunta: ¿Cómo el Código de Respuesta Rápida (QR) mejorará el control de Asistencia Docente en la Institución Educativa Nº 60522 Felipe Ramón Documet Silva de la Ciudad de Nauta?

Objetivo general: Determinar si un software de aplicación móvil de Código de Respuesta Rápida (QR), permitirá mejorar el control de la asistencia de Docentes en la Institución Educativa Nº 60522 Felipe Ramón Documet Silva de la Ciudad de Nauta.

Hipótesis: La aplicación móvil de Código de Respuesta Rápida (QR), mejora el control de Asistencia Docente en la Institución Educativa Nº 60522 Felipe Ramón Documet Silva de la Ciudad de Nauta.

 Se concluye que mediante la implantación de un aplicativo móvil de código de respuesta rápida (QR); mejora el control de Asistencia Docente en la Institución Educativa Nº 60522 Felipe Ramón Documet Silva y su influencia en el registro de control y manejo de documentación de Docentes genera una mejor eficiencia en el proceso de control de Asistencia Docente.

#### **4.2. Recomendaciones**

- **1.** Para la Institución Educativa Nº 60522 Felipe Ramón Documet Silva:
	- Incentivar el uso de smartphones o teléfonos celulares inteligentes.
	- Promover la distribución de puntos de acceso a internet para facilitar el uso de herramientas multiplataforma.
	- Capacitar a su personal docente y administrativo en el uso manejo de herramientas móviles y su alcance para la mejora de gestión académica institucional.
- Para el registro de control de asistencia docente en la Institución Educativa N° 60522 Felipe Ramón Documet Silva de la ciudad de Nauta, se recomienda tener acceso de internet con operador bitel por que brinda mejor accesibilidad y conexión en la ciudad de Nauta.
- De no contar con internet en caso si hay falla del mismo operador de internet o algún incidente tanto interno como ajeno a la Institución, se recomienda utilizar un formato estándar de contingencia de registro de asistencia docente (Anexo N° 14- Cuadro N° 13) con autorización del director de la Institución, para el control previo de registro de entrada y salida. Después se cargara los datos manuales a la consola y posteriormente se actualiza al aplicativo móvil.

**2.** Requerimientos mínimos para que la aplicación CÓDIGO DE RESPUESTA RÁPIDA (QR) PARA EL CONTROL DE ASISTENCIA DOCENTE funcione correctamente, son los siguientes:

- Sistema operativo Android (4.4 o mayor).
- Procesador de 1 GHz.
- Memoria RAM de 512 Mb.
- Chip de Geo posicionamiento autónomo (GPS).
- Cámara Fontal y Trasera con autofocus.
- Conectividad (2G/3G/4G y/o WIFI).
- **3.** Para otras investigaciones:
- Si bien es cierto que los resultados tienen validez interna, se recomienda a fin de obtener validez externa o extrapolar los resultados, que se evalúen y contrasten los resultados obtenidos en otros escenarios con similares propósitos de control.

### **CAPÍTULO V: REFERENCIAS BIBLIOGRÁFICAS**

- 1. Android Open Source Project. 2017. Android. Android Developers. [En línea] Set de 2017. [Citado el: 01 de 09 de 2017.] https://developer.android.com/about/dashboards/index.html.
- 2. Aranaz Tudela, Jaime. 2009. Universidad Carlos III de Madrid. Repositorio institucional e-Archivo. [En línea] 01 de 2009. [Citado el: 01 de 09 de 2017.] http://e-archivo.uc3m.es.
- 3. Calderon Acosta, Juan Camilo. 2013. Universidad de la Sabana. Biblioteca Octavio Arizmendi Posada. [En línea] 2013. [Citado el: 01 de 09 de 2017.] https://www.unisabana.edu.co.
- 4. Callao cortez, Raul Marco. 2015. Repositorio de Tesis USAT. [En línea] 2015. [Citado el: 01 de 09 de 2017.] http://tesis.usat.edu.pe/handle/usat/545.
- 5. Chuquimia Bustencio, Juan Carlos. 2016. Modelo de control de Tramos del Transporte Publico Usando Codigo QR y aplicaciones Moviles. La Paz : Universidad de San Andres, 2016.
- 6. Fernandez Pizarro, Rudy Daniel. 2016. Mejoras de Seguridad a Usuarios de la Cooperativa de Taxis Sur Compañia Limitadaen la Ciudad de Guayaquil Mediante el Uso de Aplicacion Movil Android de Lectura de Codigo de Respuesta Rapida. Guayaquil : Universidad de Guayaquil, 2016.
- 7. Harfield, Charles Allen y Antony. IEEE XPLORE. [En línea] [Citado el: 20 de Agosto de 2017.] https://ieeexplore.ieee.org/Xplore/home.jsp.
- 8. Identification of Student´s Bag Using QR Tag Scanner. Shukran Mohd, Afizi Mohd, y otros. 2016. Maysia : International Conference on Information and Communication Technology, 2016.
- 9. Medina Nuñez, Diego Carlos Antonio. 2015. Alicia-Concytec. [En línea] 2015. [Citado el: 01 de 09 de 2017.]

https://tesis.ucsm.edu.pe/repositorio/handle/UCSM/3582.

10. Physical Access Control Based on QR Code. Yung-Wei Kao1, Guo-Heng Luo, y otros. 2011. Taiwan : International Conference on Cyber-Enabled Distributed Computing and Knowledge Discovery, 2011.

- 11. QR Code Recognition Based On Image Processing. Yunhua, Gu y Weixiang, Zhang. 2011. Nanjing : International Conference on Information Science and Technology, 2011.
- 12. Ramos Quispe, Teresa, Apaza Condori, Juan y Chacon Villegas, Jair. 2015.Universidad Tecnologica del Perú. [En línea] 2015. [Citado el: 01 de 09 de 2017.] http://repositorio.utp.edu.pe/handle/UTP/79.
- 13. Recognition of QR Code with Mobile Phones. Liu, Yue, Yang, Ju y Liu, Mingjun. 2008. China : School of Information Science an Engineering, 2008.
- 14. Weir, Michael. 2010.QR Codes & Mobile Marketing for the Small Business Owner: Connecting Merchants With Their Customers. s.l. : The amazon Book Review, 2010.
- 15. Winter, Mick. 2011.Scan Me: Everybody's Guide to the Magical World of QR Codes. United State of America : Wetsong Publishing, 2011.

### **ANEXO Nº 01. Matriz de Consistencia.**

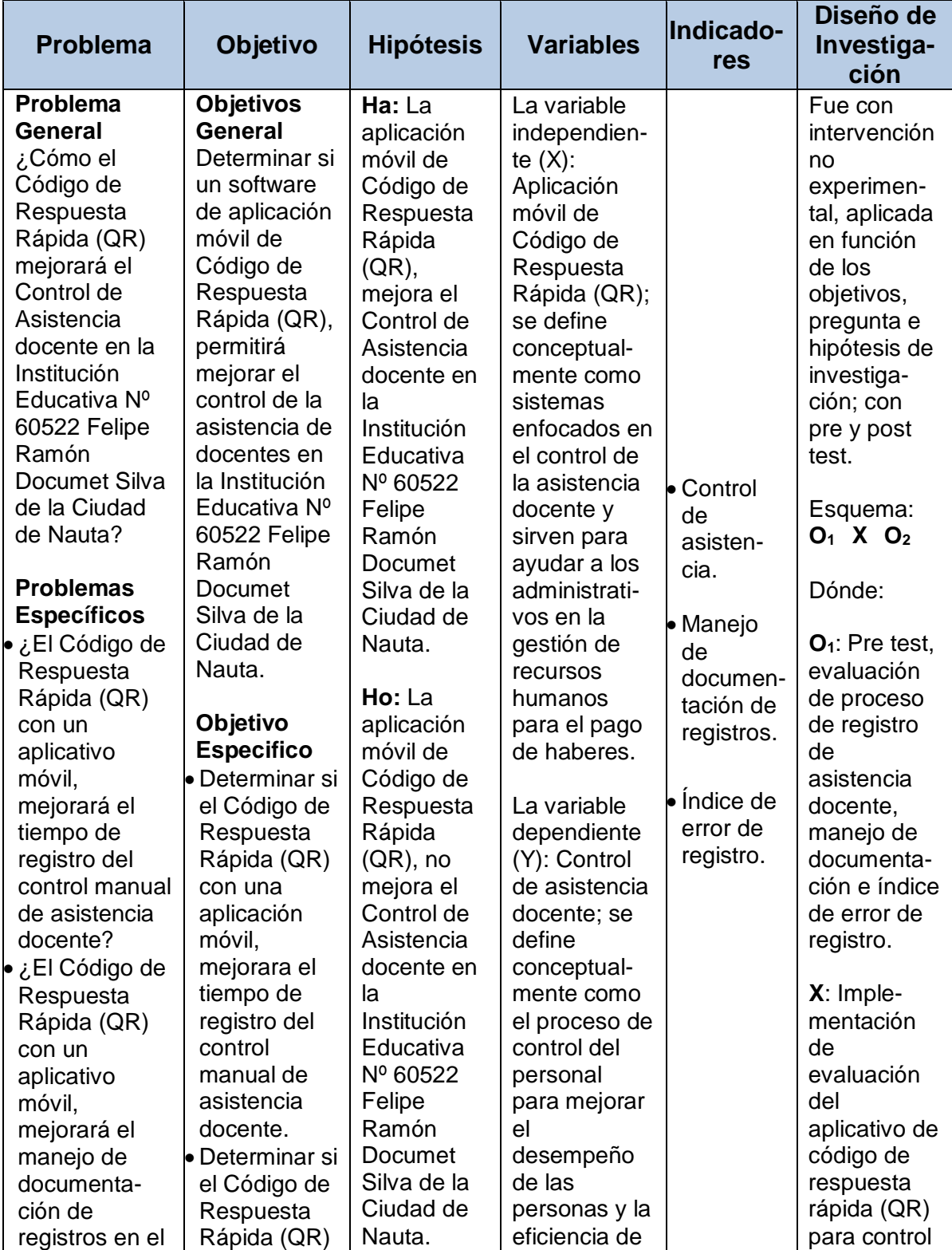

#### **Cuadro N° 05.** Matriz de Consistencia.

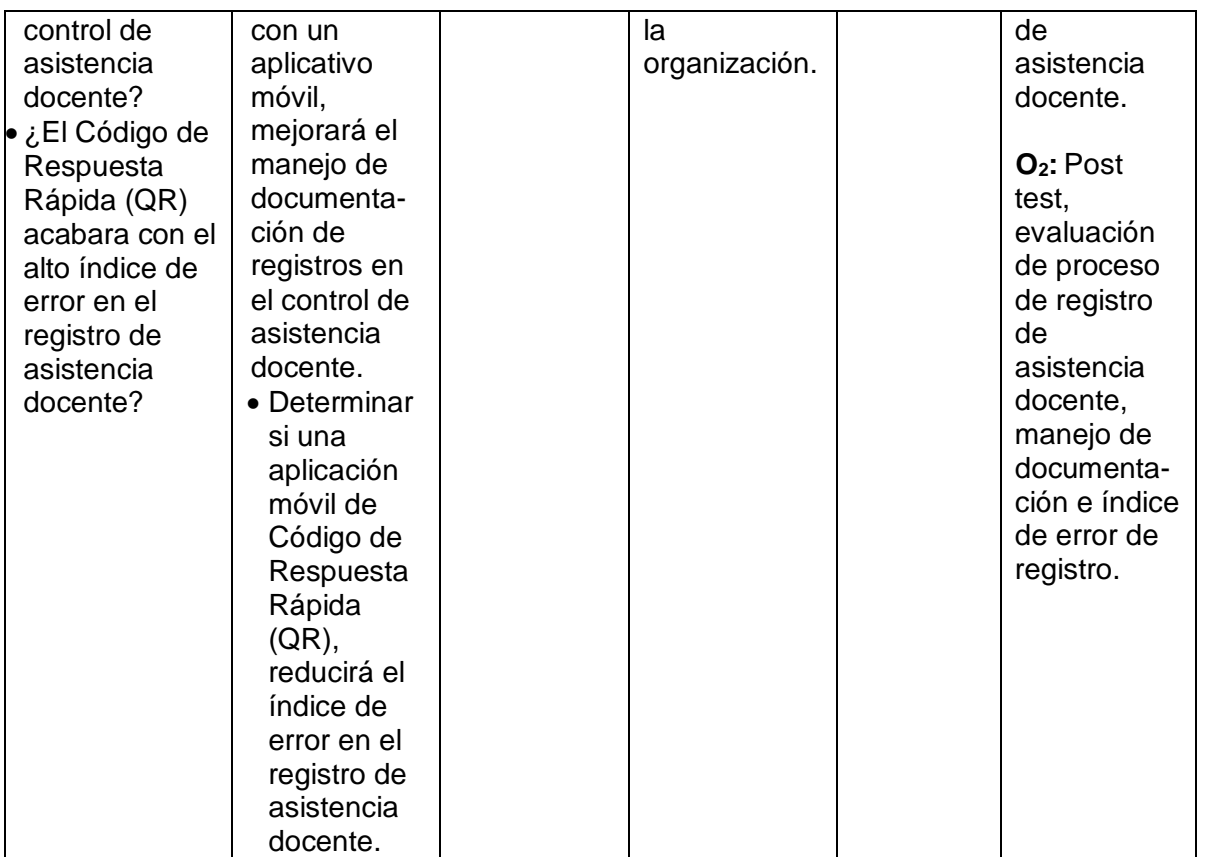

#### **ANEXO Nº 02.**

**Cuadro N° 06:** Tiempo de Registro de Asistencia docente durante los meses de octubre y noviembre 2017 en la Institución Educativa Nº 60522 Felipe Ramón Documet Silva de la Ciudad de Nauta.

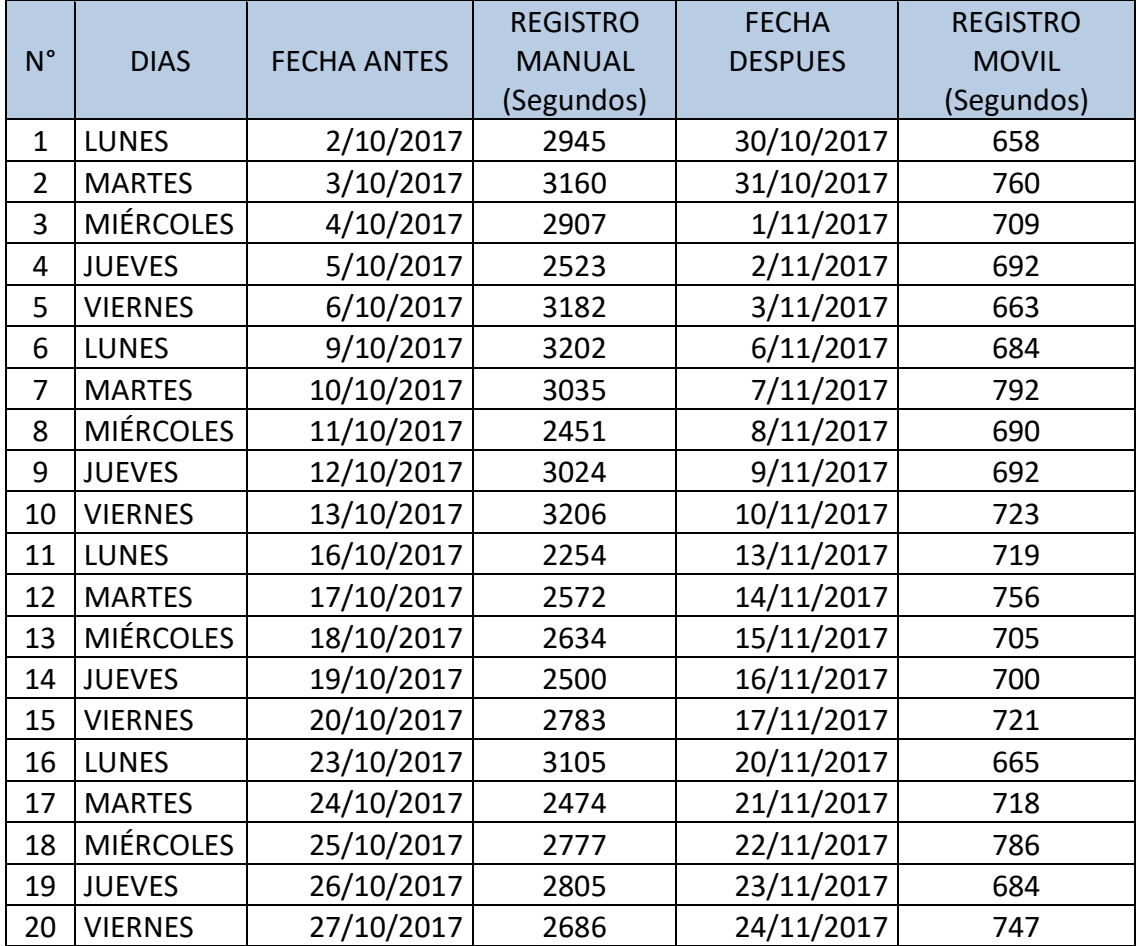

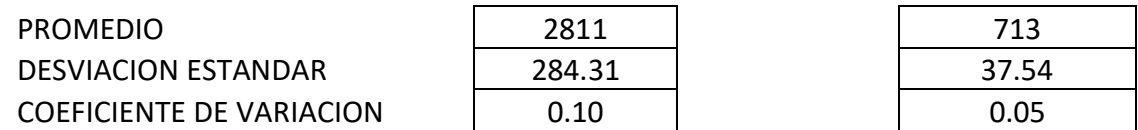

#### **ANEXO Nº 03.**

**Cuadro N° 07:** Tiempo de manejo de documentación de Registro de Asistencia docente durante los meses de octubre y noviembre 2017, en la Institución Educativa Nº 60522 Felipe Ramón Documet Silva de la Ciudad de Nauta.

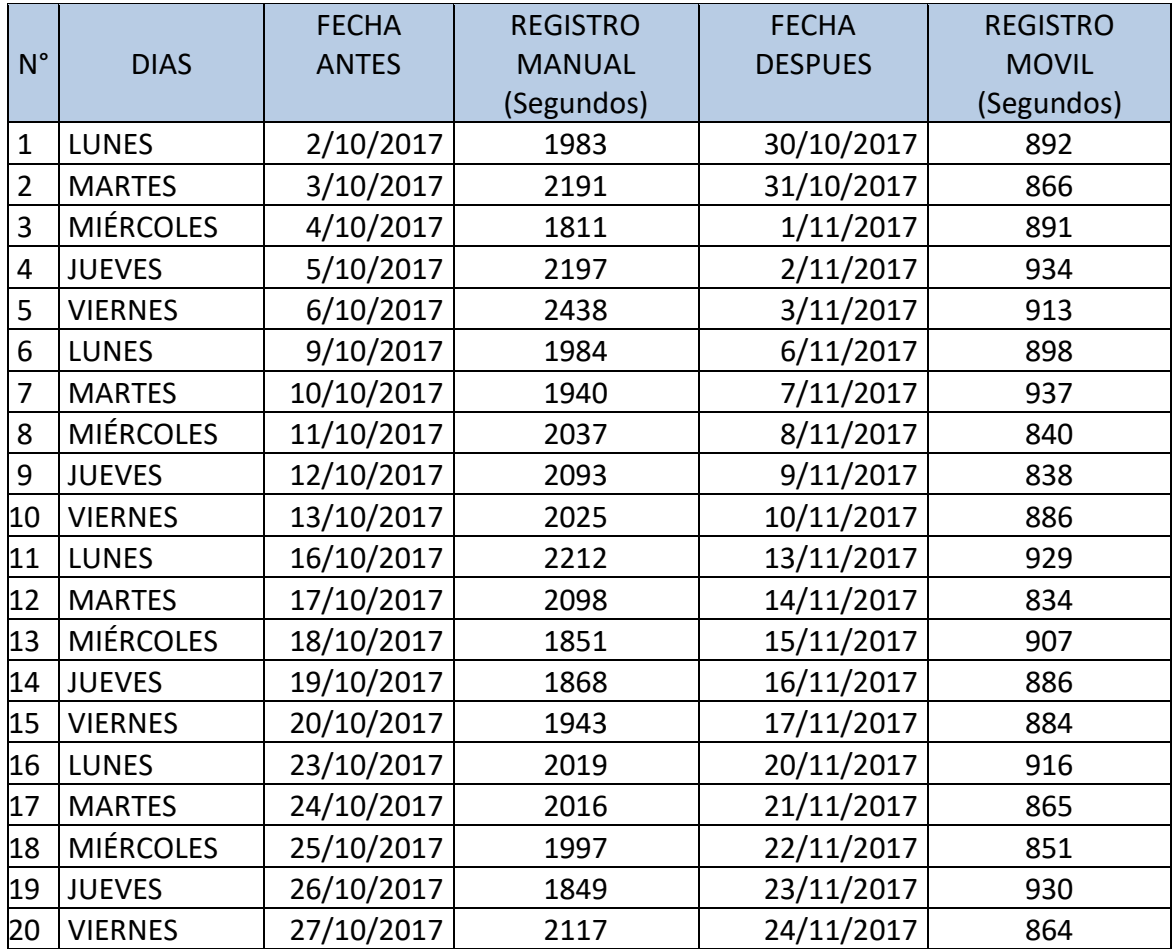

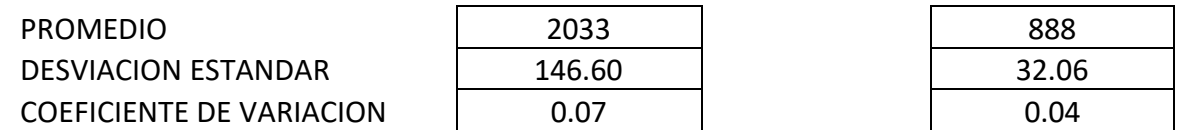

#### **ANEXO Nº 04.**

**Cuadro N° 08:** Índice de error de Registro de Asistencia docente durante los meses de octubre y noviembre 2017, en la Institución Educativa Nº 60522 Felipe Ramón Documet Silva de la Ciudad de Nauta.

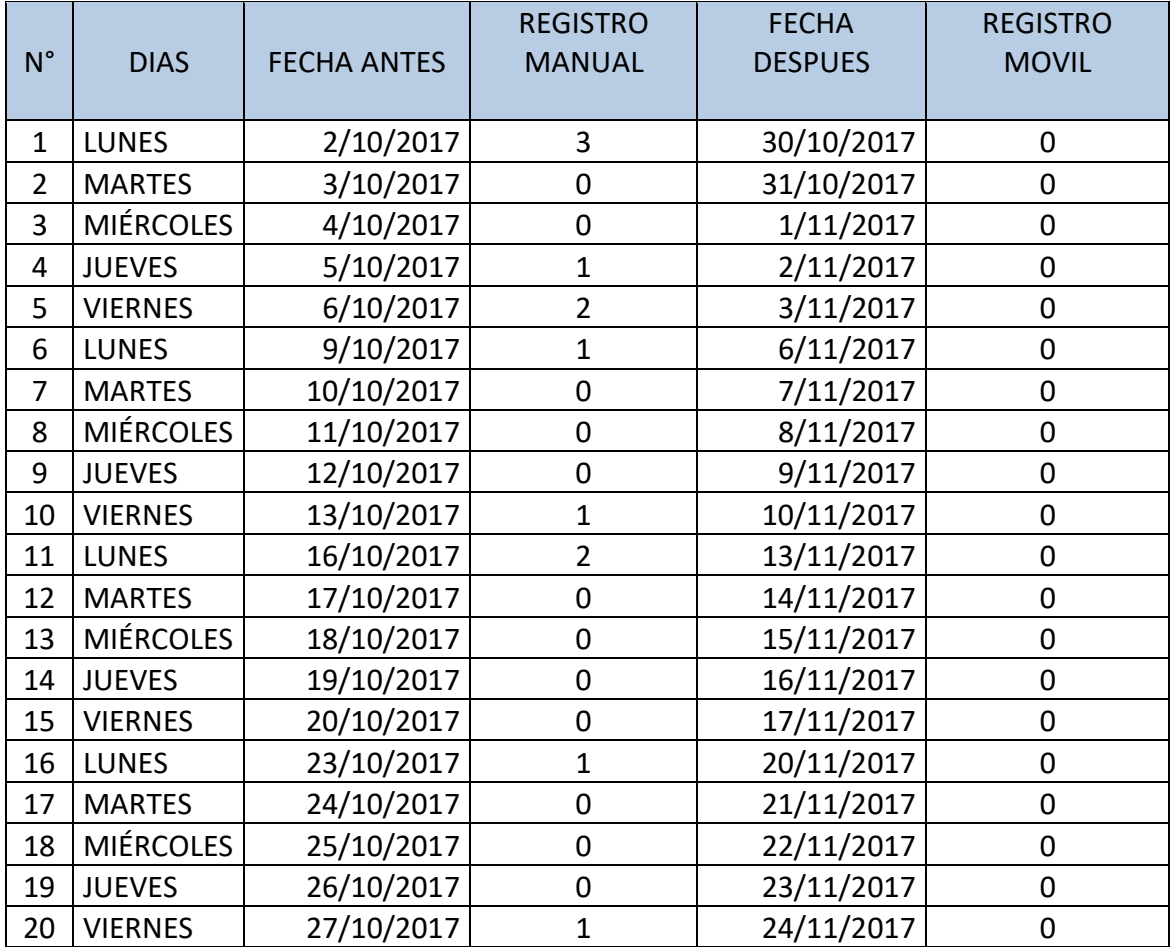

#### **ANEXO N° 05. Ficha de Observación. Promedio de tiempos en segundos.**

**Cuadro N° 09:** Ficha de observación**.** Promedio de Tiempos (segundos) controlados a cada docente, durante el registro de datos en la hoja de control de asistencia docente de IEPPSM N° 60522 "FRDS" de la ciudad de Nauta.

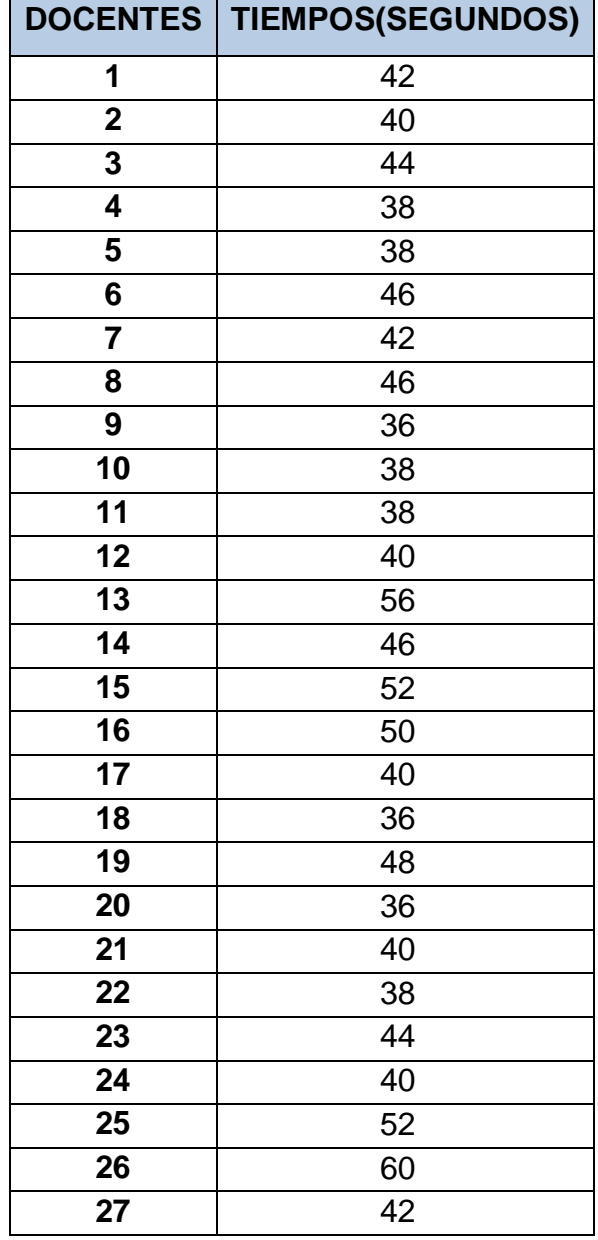

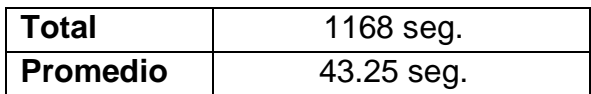

#### **ANEXO Nº 06. Carta de Autorización.**

**Foto N° 03:** Carta de Autorización para realizar el Proyecto de Tesis en la IEPPSM N° 60522 "Felipe Ramón Documet Silva" de la Ciudad de Nauta.

**Institución Educativa Pública<br>Primaria Secundaria de Menores N** $^{\circ}$ **60522<br>Felipe Ramón Documet Silva - LN<br>Teléfono 411209** "AÑO DEL BUEN SERVICIO AL CIUDADANO" Nauta, 20 de Julio del 2017 CARTA Nº 002-2017-GRL- DREL-DUGEL-D-IEPSM Nº 60522 "FRDS"- LN. SEÑORES: UNIVERSIDAD CIENTIFICA DEL PERU. Facultad de Ciencias e Ingeniería / Carrera Profesional de Ingeniería de Sistemas de Información Ciudad.-Apreciado señor; Yo Wilmer Eloy CHAVEZ SALAZAR, identificado con DNI Nº 05335246,en mi calidad de Director de la Institución Educativa Publica de Menores Nº 60522 "Felipe Ramón Documet Silva"; AUTORIZO a los Bachilleres Carlitos Fernández AHUANARI TAMANI Y Jeffre SHAPIAMA SÁNCHEZ, estudiantes del CURSO TALLER: ELABORACION DE TESIS, de la Universidad Científica del Perú a utilizar Información confidencial de la Institución para realizar el proyecto denominado "CODIGO DE RESPUESTA RAPIDA (QR)PARA EL de Tesis CONTROL DE ASISTENCIA DOCENTE EN LA INSTITUCION EDUCATIVA Nº 60522 "FELIPE RAMON DOCUMET SILVA" DE LA CIUDAD DE NAUTA-2017. El estudiante asume que toda información y el resultado del proyecto serán de uso exclusivamente académico. Dios guarde de usted. Chavez Salaz Prof. Wilmer DIRECTOR EPPSM. Nº 6052 FELPE RANCH DOCUMET SILVA - NAUTA

**Fuente:** Archivo Institucional de la IEPPSM N° 60522"FRDS".

#### **ANEXO Nº 07.**

**Foto N° 04:** Institución Educativa Nº 60522 Felipe Ramón Documet Silva de la Ciudad de Nauta/ Calle Tarapacá con Diego Rodríguez S/N.

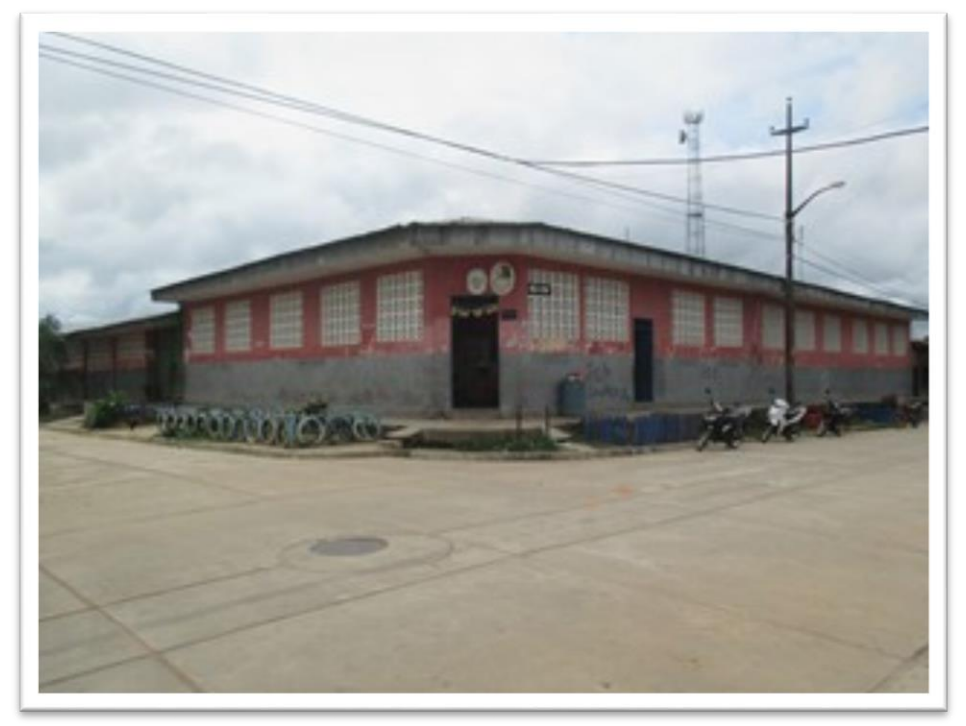

**Fuente**: Archivo Institucional de la IEPPSM N° 60522.

**Foto N° 05:** Plana docente de la Institución Educativa N° 60522 Felipe Ramón Documet Silva.

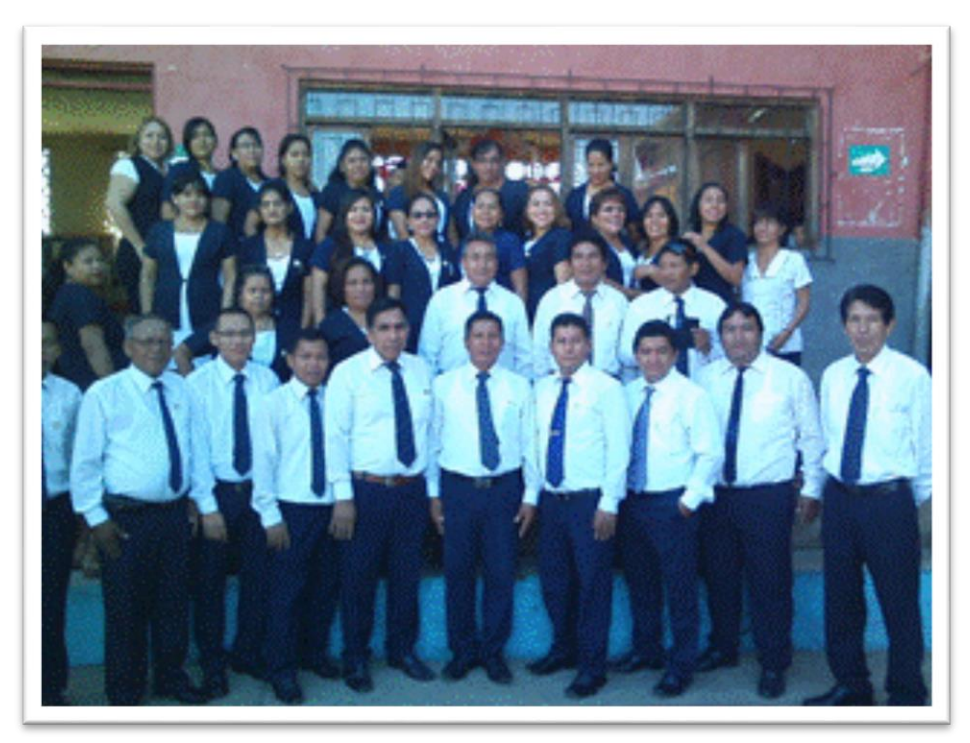

**Fuente:** Archivo institucional de la IEPPSM N° 60522.

#### **ANEXO Nº 08.**

**Foto N° 06:** Registro Manual de Asistencia Docente de la Institución Educativa Nº 60522 Felipe Ramón Documet Silva de la Ciudad de Nauta.

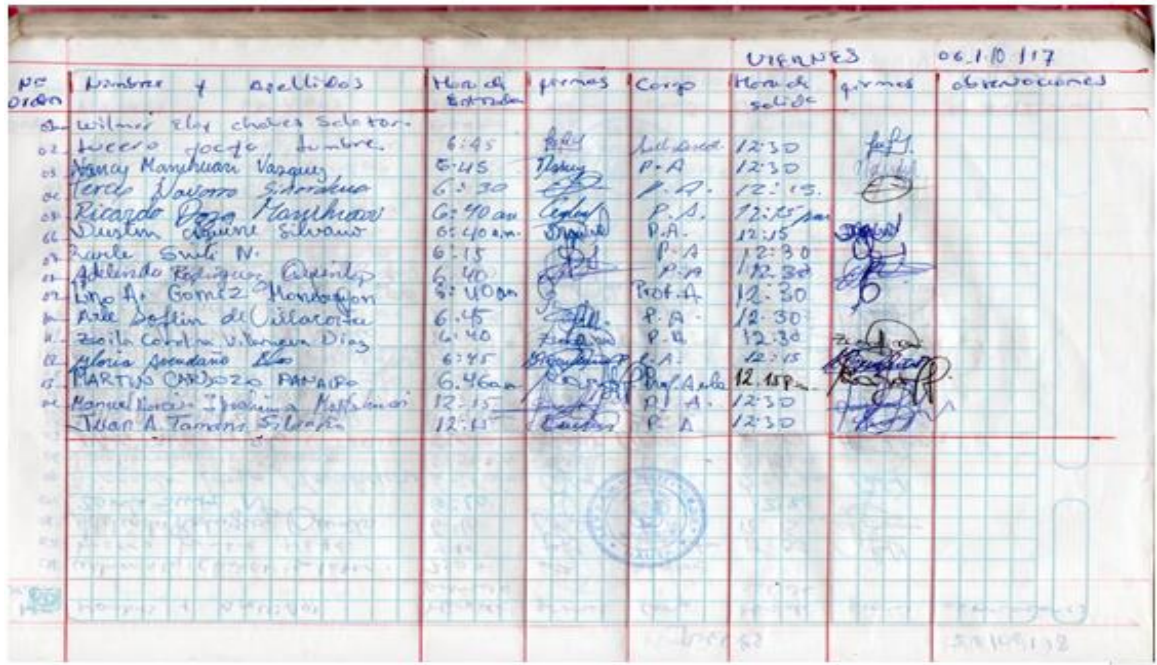

**Fuente:** Archivo Institucional de la IEPPSM N° 60522.

**Foto N° 07:** Registro Manual de Asistencia Docente de la Institución Educativa Nº 60522 Felipe Ramón Documet Silva de la Ciudad de Nauta.

| Eriby I policon Huaman<br>Hirron A. Eupman Coincip<br>Karo Armas Singcals<br>it floya formany forwards.<br>tothe Putterly Pulled<br>Come Artica Cuben<br>Michael Burchles Chumo<br>Pedro Public and Aguila<br>Artiste Rio, Cachigly<br>to Bidy Malmoradic Pacago<br>Francis R Emis Varguer<br>Huelets Catara Silvano | 6.45<br>6.45<br>6.130<br>$G: 90$ day<br>61 40 a.m.<br>6<br>40<br><b>UDA</b><br>6.45<br>6140<br>6745<br>6.46a <sub>b</sub> | Aur din | 12.30<br>12.30<br>12:15<br>2:ts sa<br>12.15<br>$R$ 3d<br>2.30<br>(2.30)<br>2.30<br>12:15<br>$12.45P_{\odot}$<br>12.30 | $15$ puts $9$ / $15$<br>$q2$ $\omega$ $q2$ $q2$ $q2$<br>lley 10 mo fait |
|----------------------------------------------------------------------------------------------------|----------------------------------------------------------------------------------------------------|---------|----------------------------------------------------------------------------------------------------|-------------------------------------------------------------------------|
|                                                                                                    |                                                                                                    |         |                                                                                                    |                                                                         |
|                                                                                                    |                                                                                                    |         |                                                                                                    |                                                                         |
|                                                                                                    | <b>START</b><br>$-2 - 125$                                                                                                |         |                                                                                                    |                                                                         |
|                                                                                                    |                                                                                                    |         |                                                                                                    |                                                                         |
| <b>VOLUME FOUR</b><br><b>CANADA</b><br>x                                                                                                    |                                                                                                    |         |                                                                                                    |                                                                         |

**Fuente:** Archivo Institucional de la IEPPSM N° 60522.

#### **ANEXO Nº 09.**

**Foto N° 08:** Manejo de Documentación de Registro de Asistencia docente de la Institución Educativa Nº 60522 Felipe Ramón Documet Silva de la Ciudad de Nauta.

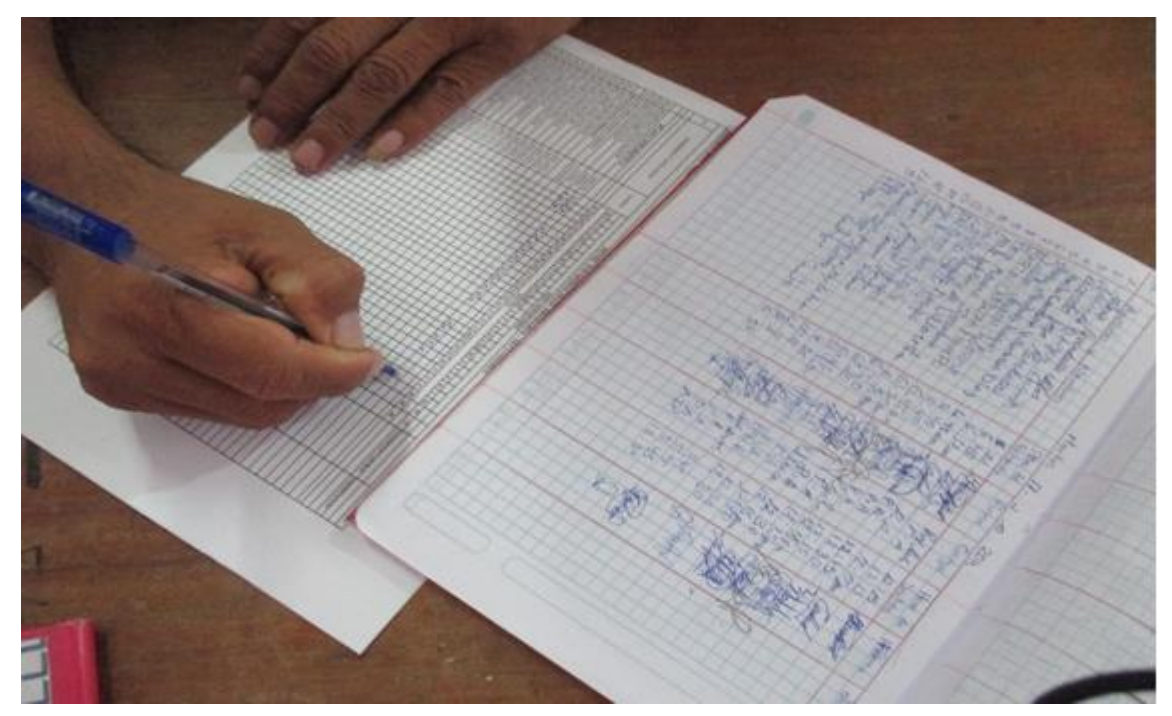

**Fuente:** Los Autores.

#### **ANEXO Nº 10.**

Interfaces de aplicativo móvil de código de respuesta rápida (QR)

**Foto N° 09:** Splash, contiene una imagen del escudo tipo Splash de la I.E Nº 60522 Felipe Ramón

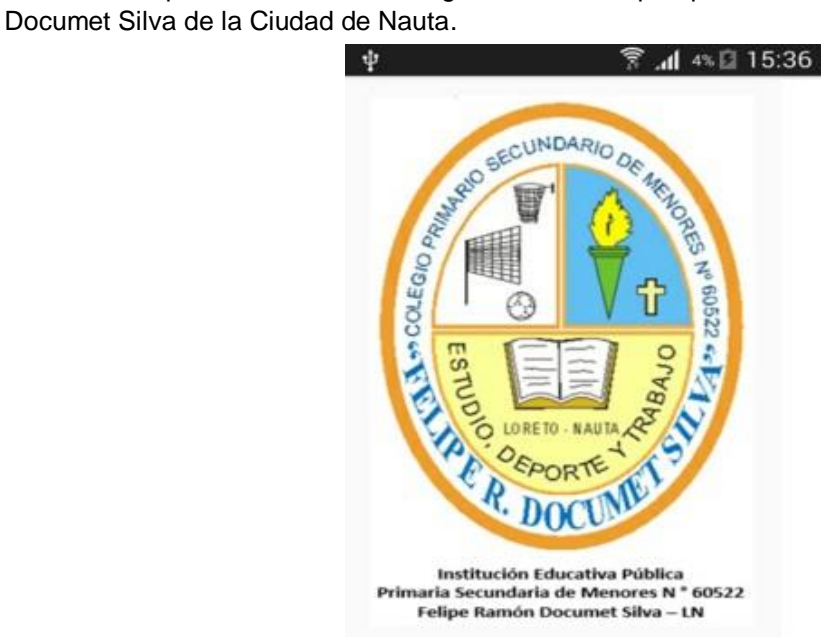

**Foto N° 10: Login,** Sirve para poder acceder a la Aplicación, ingresando un usuario y su contraseña.

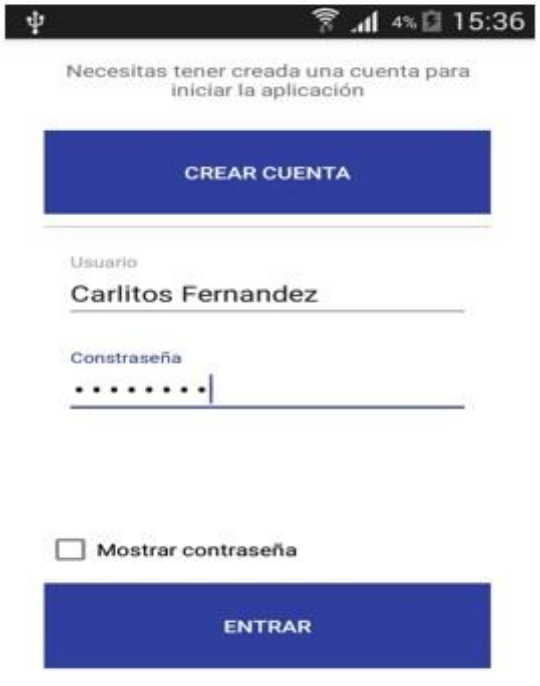

**Fuente:** Los Autores.

**Foto N° 11. Menú principal,** donde muestra las opciones de la aplicación. También muestra el usuario, horario, cambiar contraseña y Acerca de…

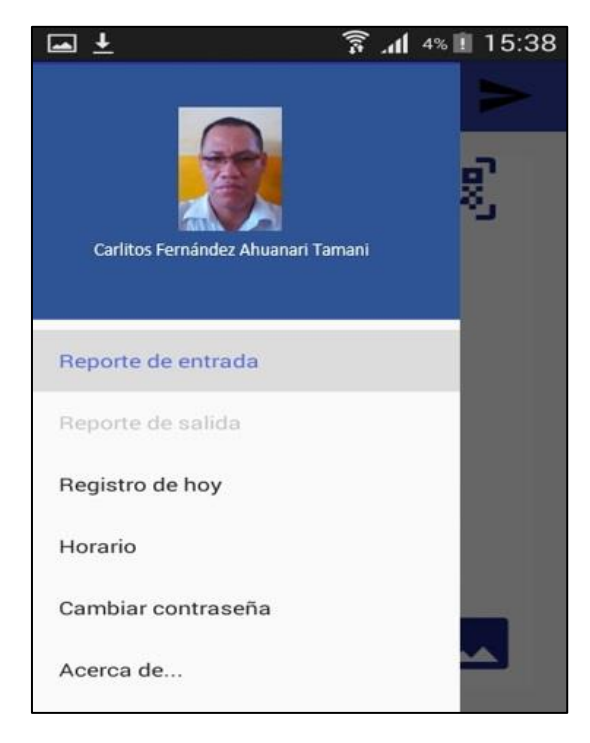

**Foto N° 12: Cambiar contraseña,** esta opción sirve para cambiar la contraseña del usuario.

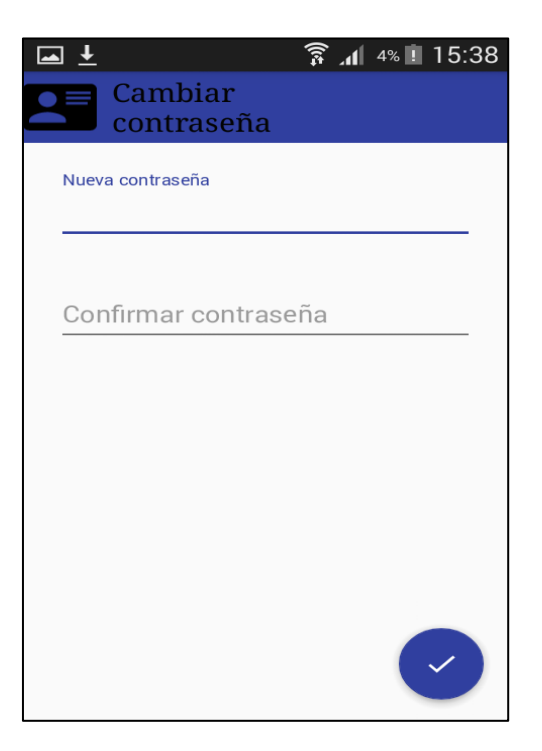

**Fuente:** Los Autores.

**Foto N° 13: Scanner QR,** es la opción mediante la cual se escanea el código QR mediante la cámara del Teléfono móvil.

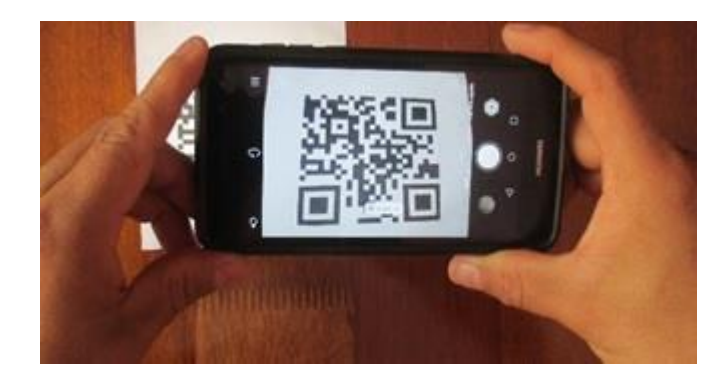

**Foto N° 14: Reporte de entrada,** en esta vista se envía el reporte de entrada del docente hacia el aula.

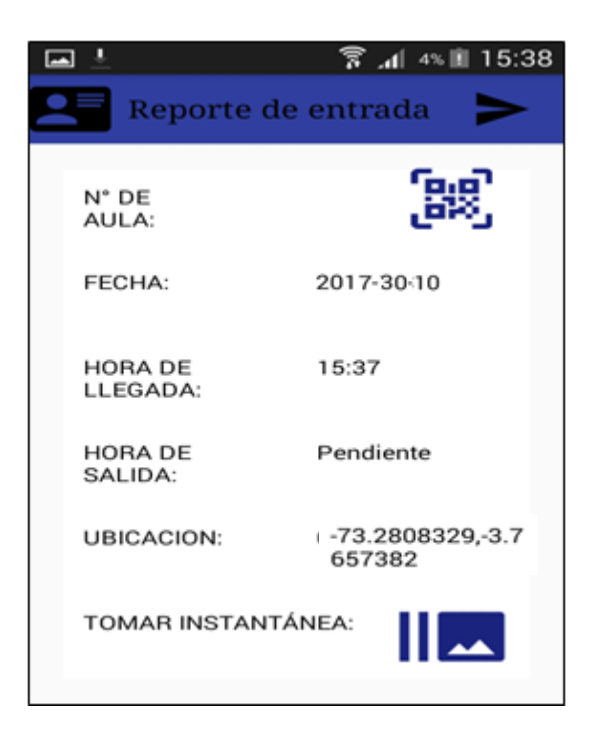

#### **Fuente:** Los Autores.

**Foto N° 15: Toma instantánea,** captura la imagen del docente para registrar su entrada.

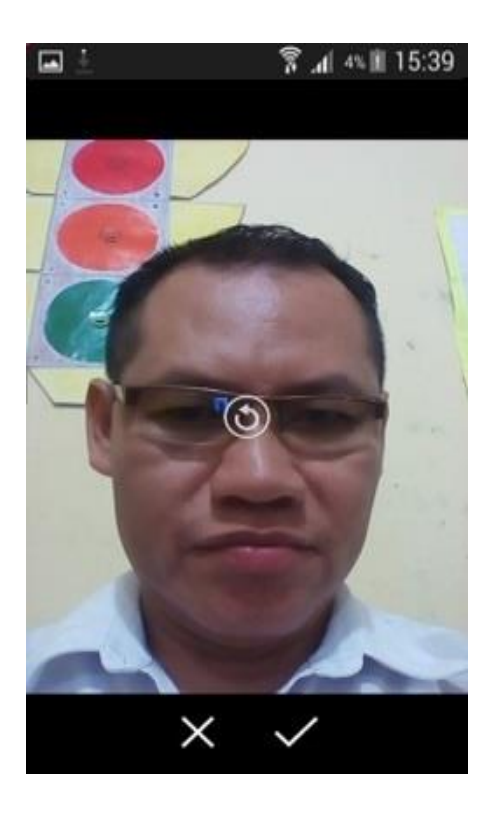

**Foto N° 16: Horario del Docente,** este ítem muestra el horario del Docente durante la semana.

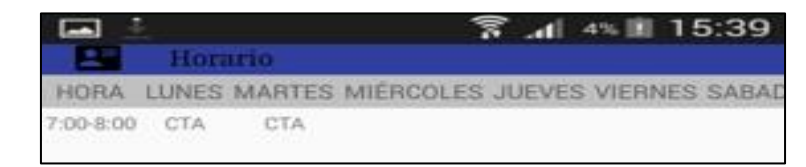

**Fuente:** Los Autores.

**Foto N° 17: Reportes del día,** este ítem muestra los reportes del Docente que ya se emitieron hasta esa hora transcurrida del día.

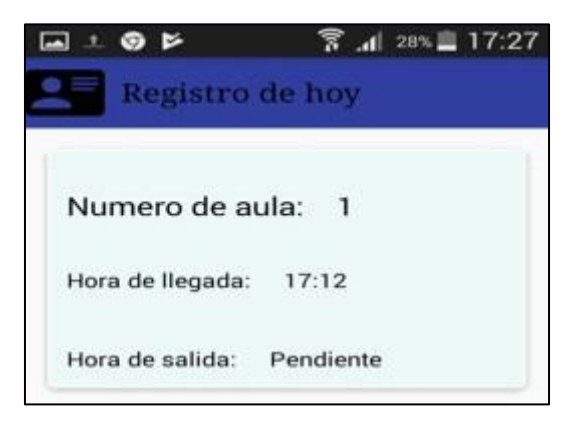

**Fuente:** Los Autores.

**Foto N° 18: Reporte de salida,** en esta vista se envía el reporte de salida del Docente justo al salir del aula.

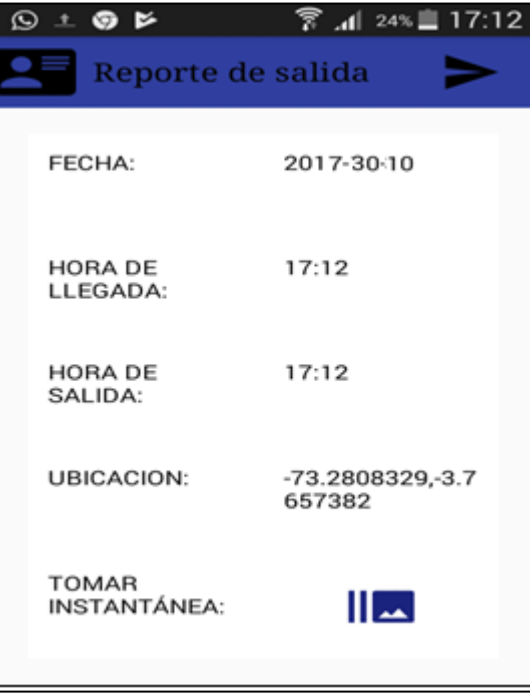

**Foto N° 19: Reporte de emergencia,** en esta vista se envía el reporte de salida de emergencia del Docente cuando no puede salir del aula en el tiempo indicado, sino más bien, cuando por necesidad de fuerza mayor sale antes de tiempo.

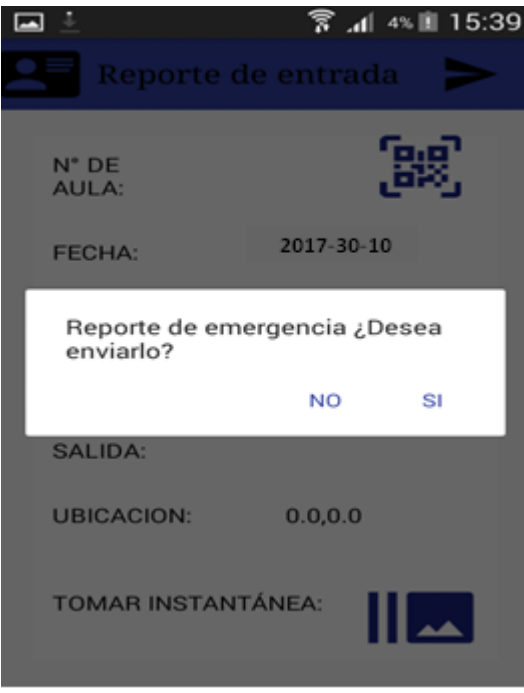

**Fuente:** Los Autores.

### **ANEXO Nº 11. Encuesta.**

**Cuadro N° 10:** Encuesta. Instrumentos de Recolección de Datos

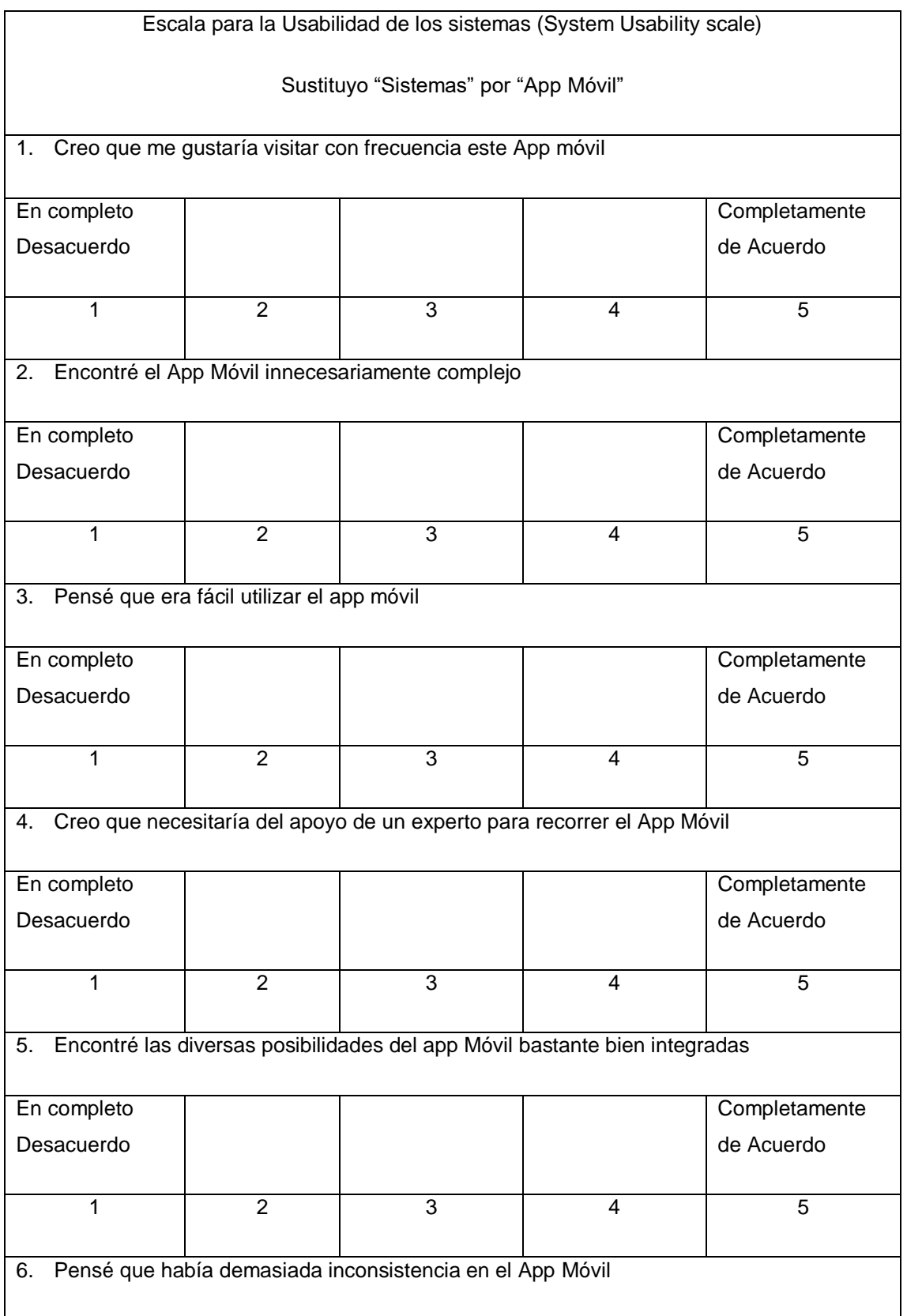

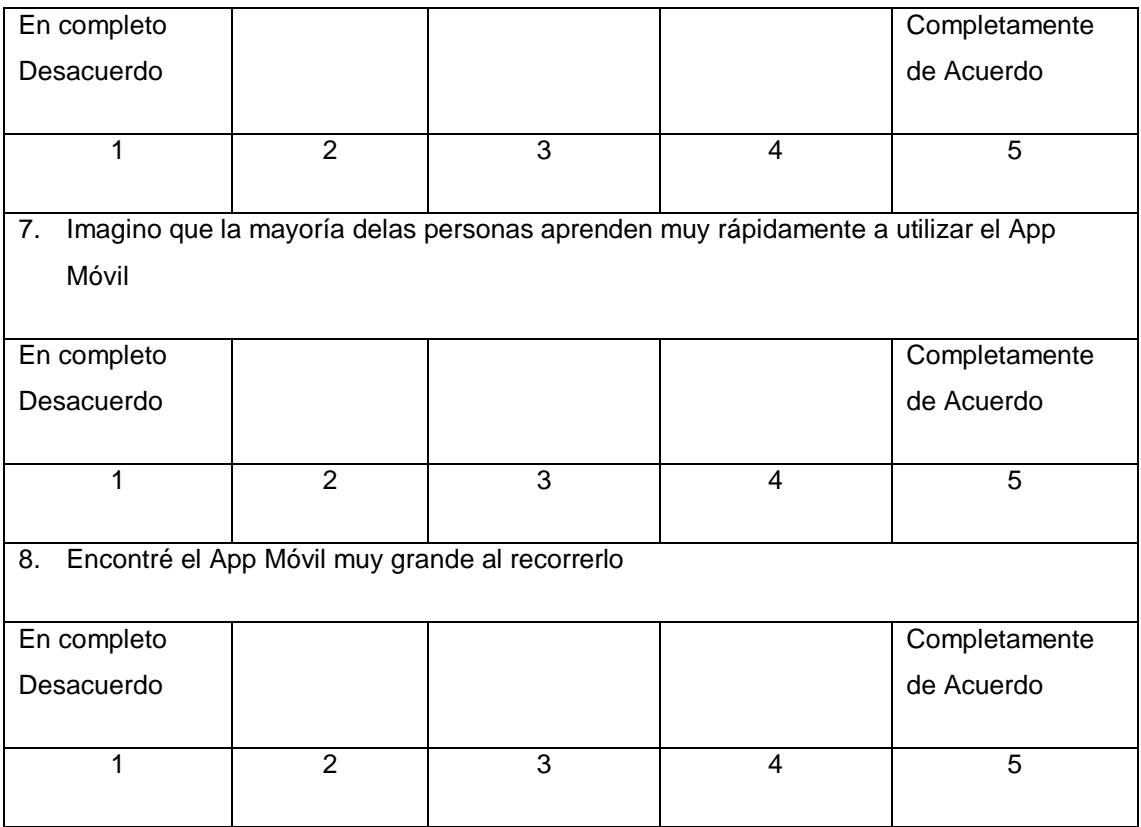

### **ANEXO. 12. Ficha de observación de control de tiempo.**

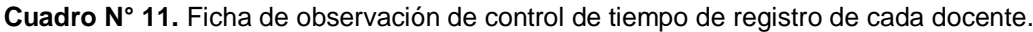

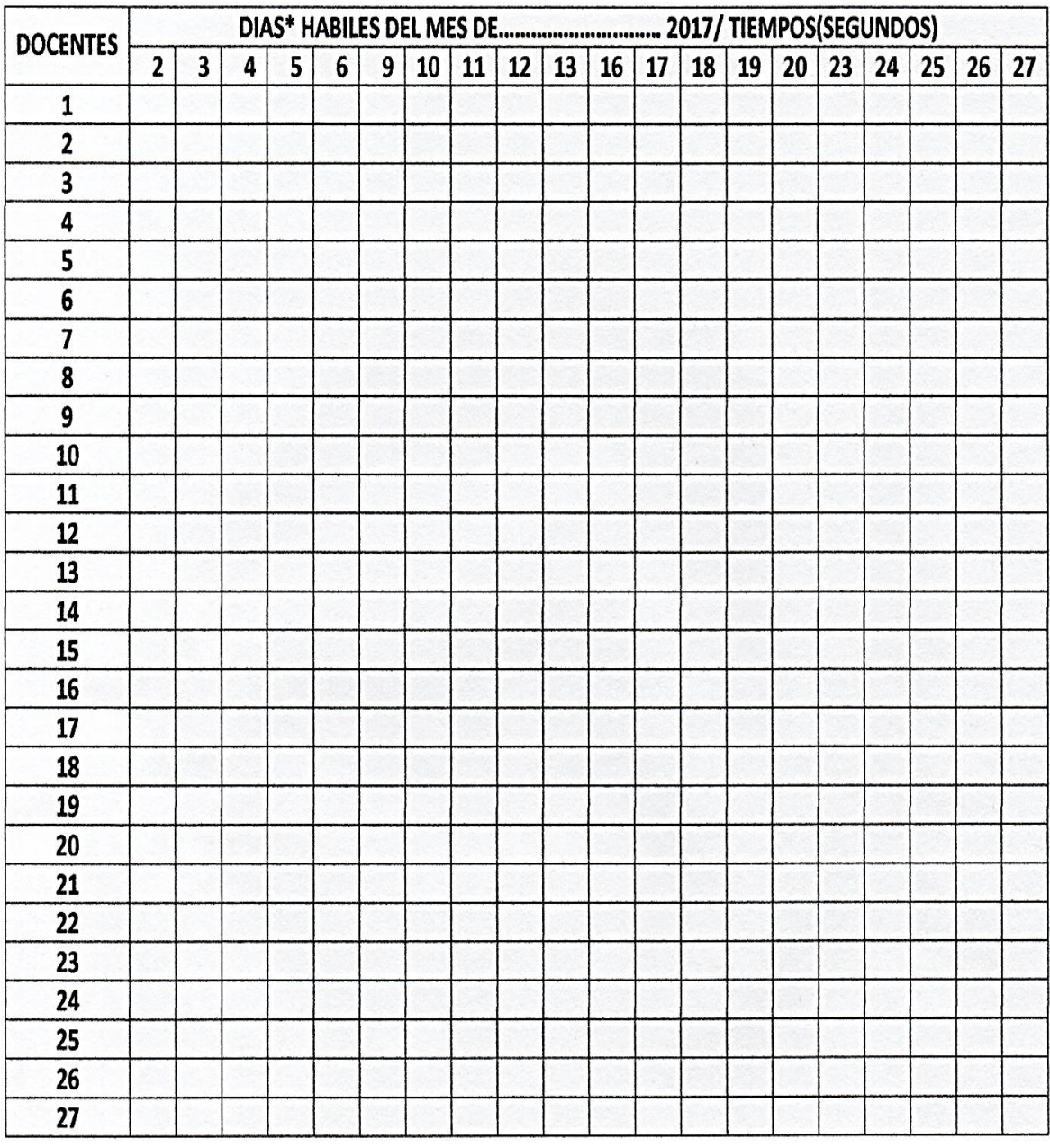

\* 20 días hábiles de registró de cada docente durante los meses de Octubre y Noviembre 2017.

### **ANEXO. 13. Reporte Final de asistencia docente con el Aplicativo.**

**Cuadro N° 12.** Reporte final de asistencia docente con el Aplicativo.

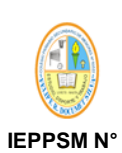

 **CONTROL DE ASISTENCIA DIARIA DEL PERSONAL DOCENTE Y ADMINISTRATIVOS- 2017**

**60522 "FRDS"**

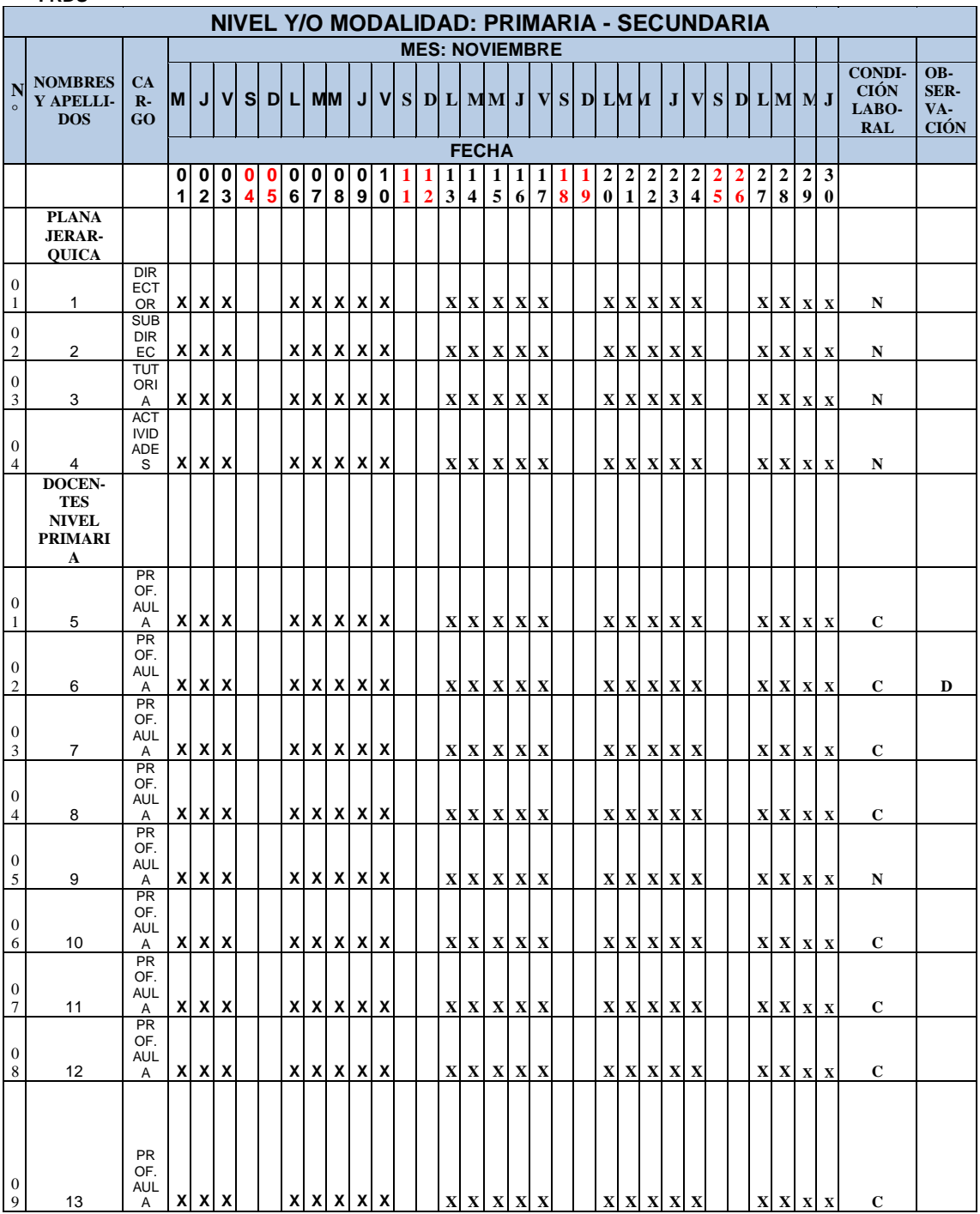

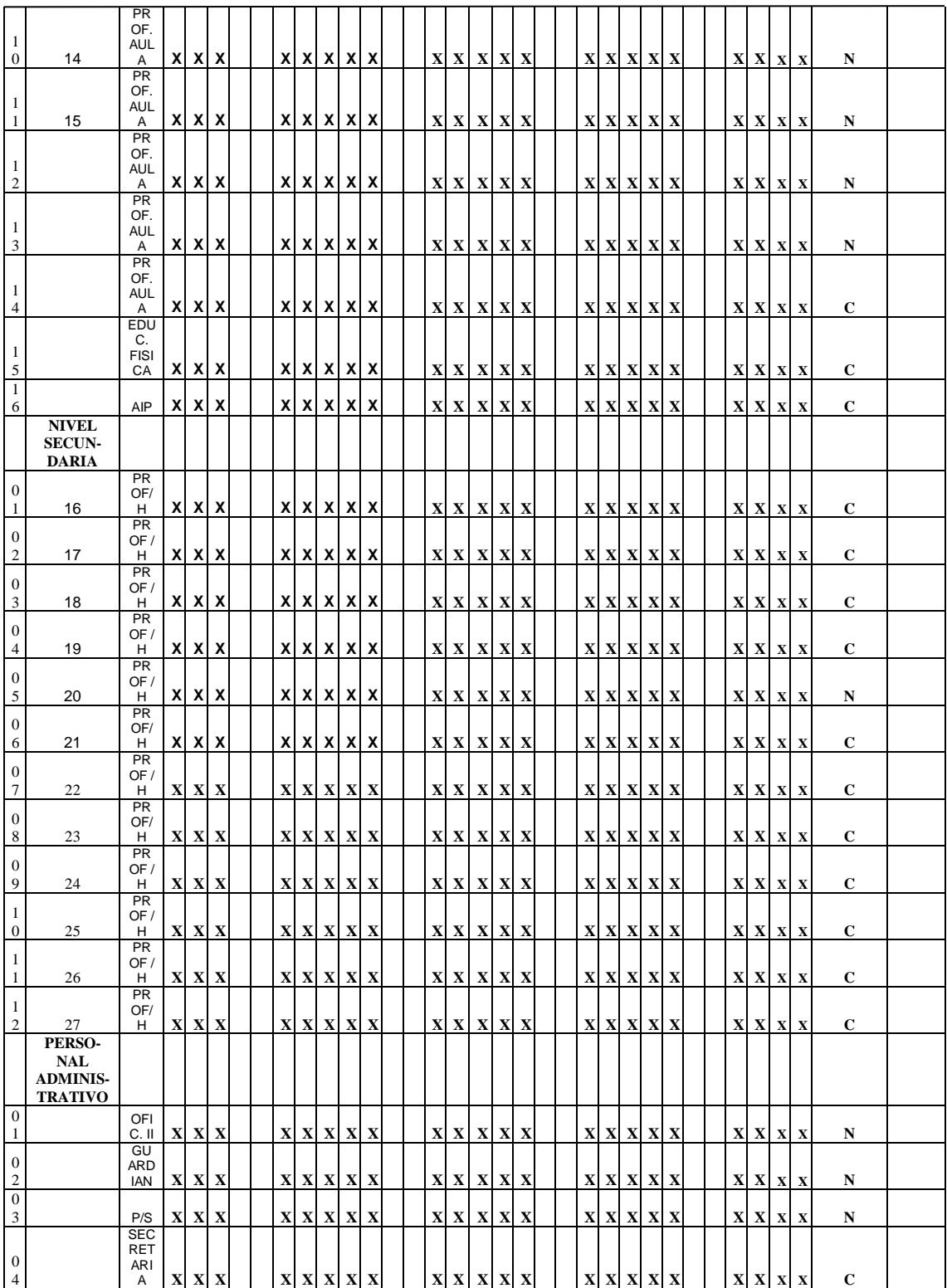

N = Nombrado

 $C =$ Contratado

D = Destacado

 $P = Permiso$ 

 $F = Falta$ 

PS = Permiso por Salud

PJ = Permiso Justificado

T = Tardanza

**Fuente:** Archivo Institucional de la IEPPSM N° 60522.

### **ANEXO. 14. Formato estándar de contingencia.**

**Cuadro N° 13.** Formato estándar de contingencia.

FORMATO ESTANDAR DE CONTINGENCIA PARA EL CONTROL DE ASISTENCIA DOCENTES-PRIMARIA/SECUNDARIA-2017

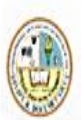

IEPPSM N° 60522 'FRDS'

FECHA: ..................................

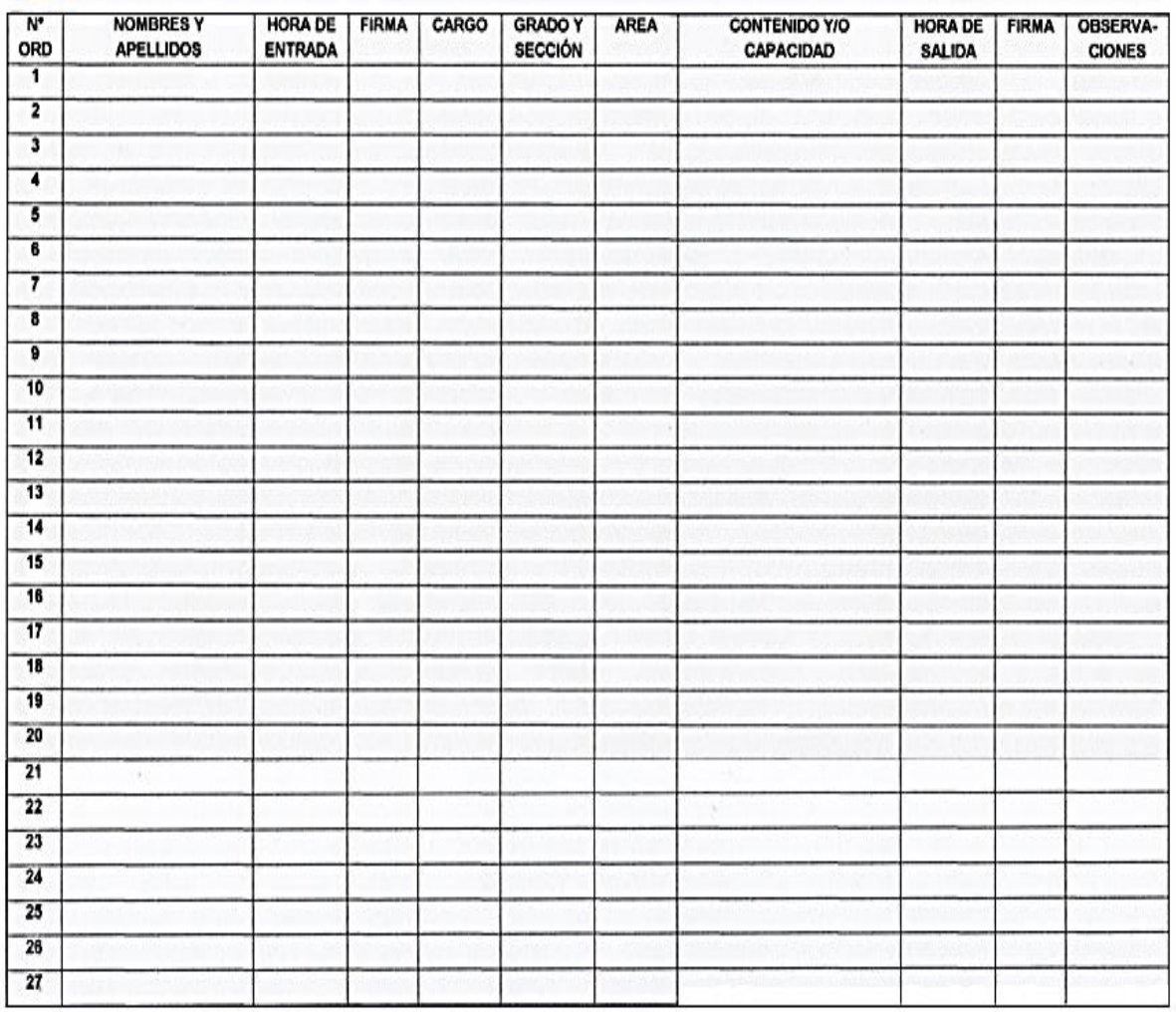

**Fuente:** Archivo Institucional de la IEPPSM N° 60522.